# **EoSens 1.1CXP2 Reference Guide**

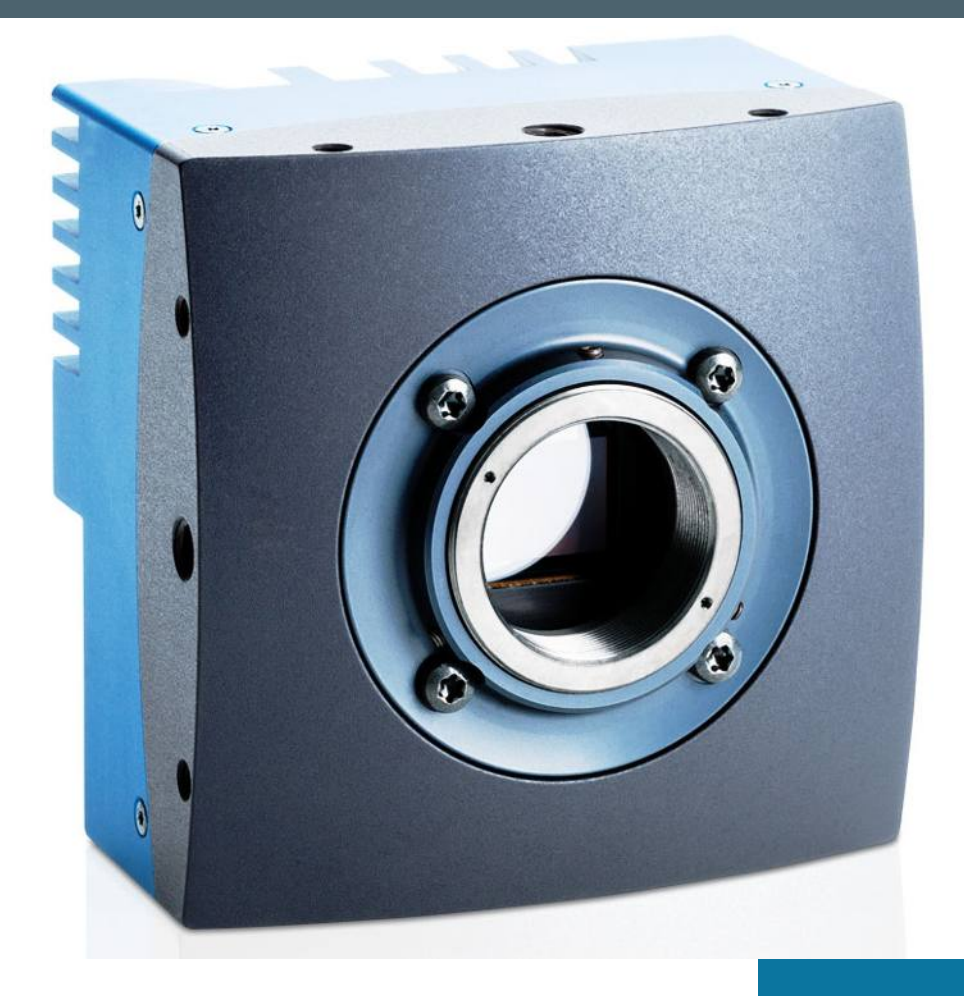

Version 1.0 CAMMC1166/67-RG

## **Contents**

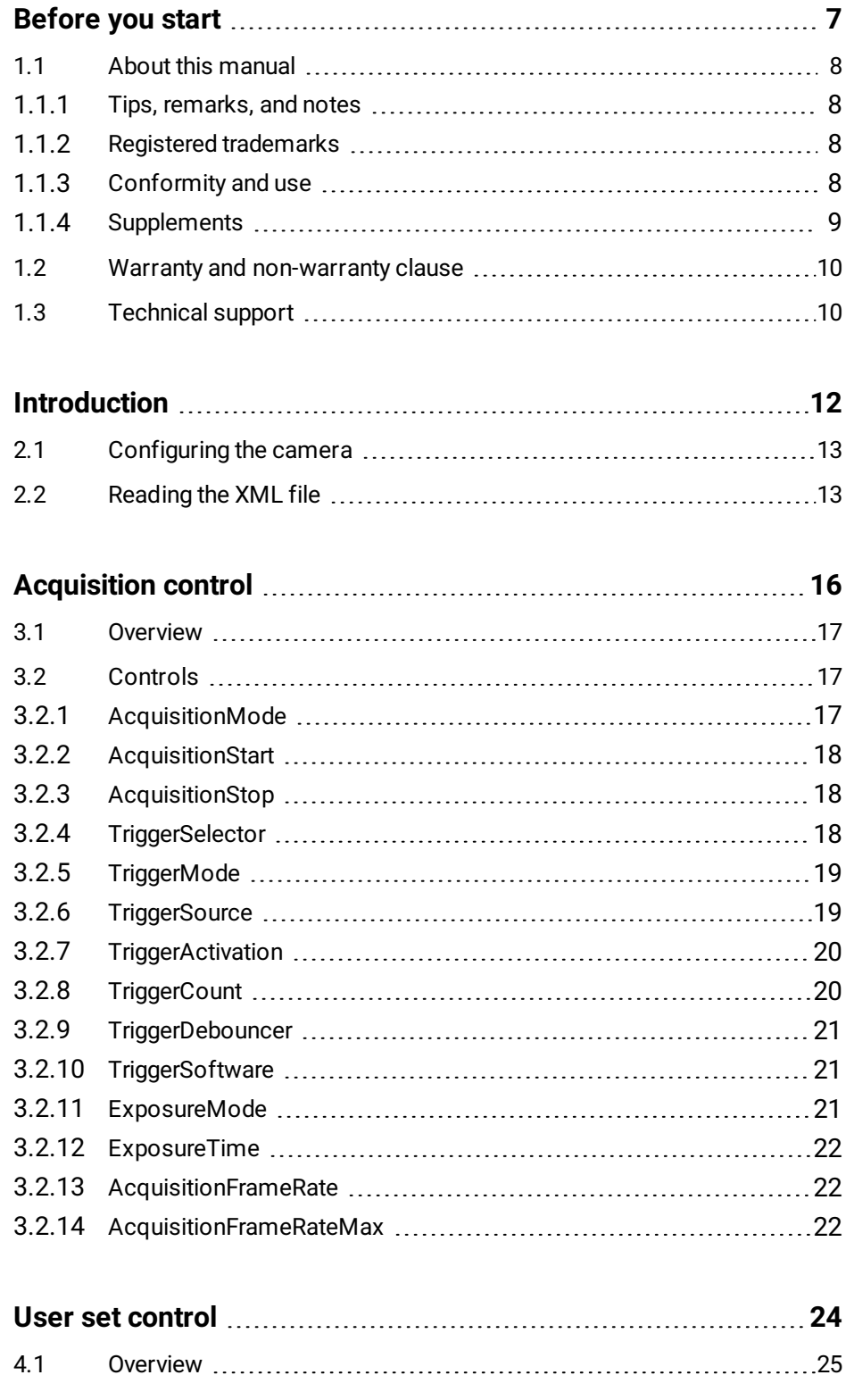

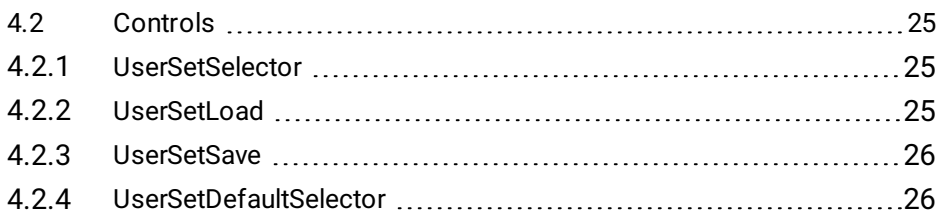

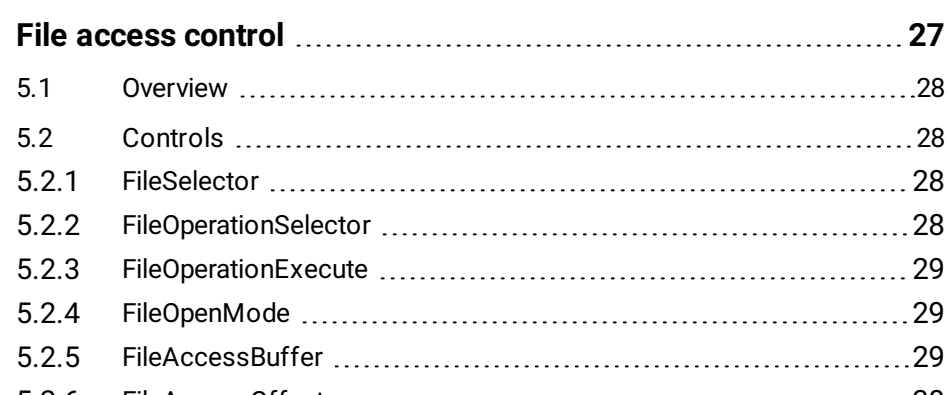

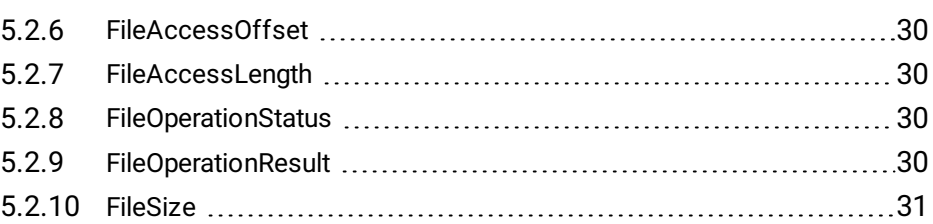

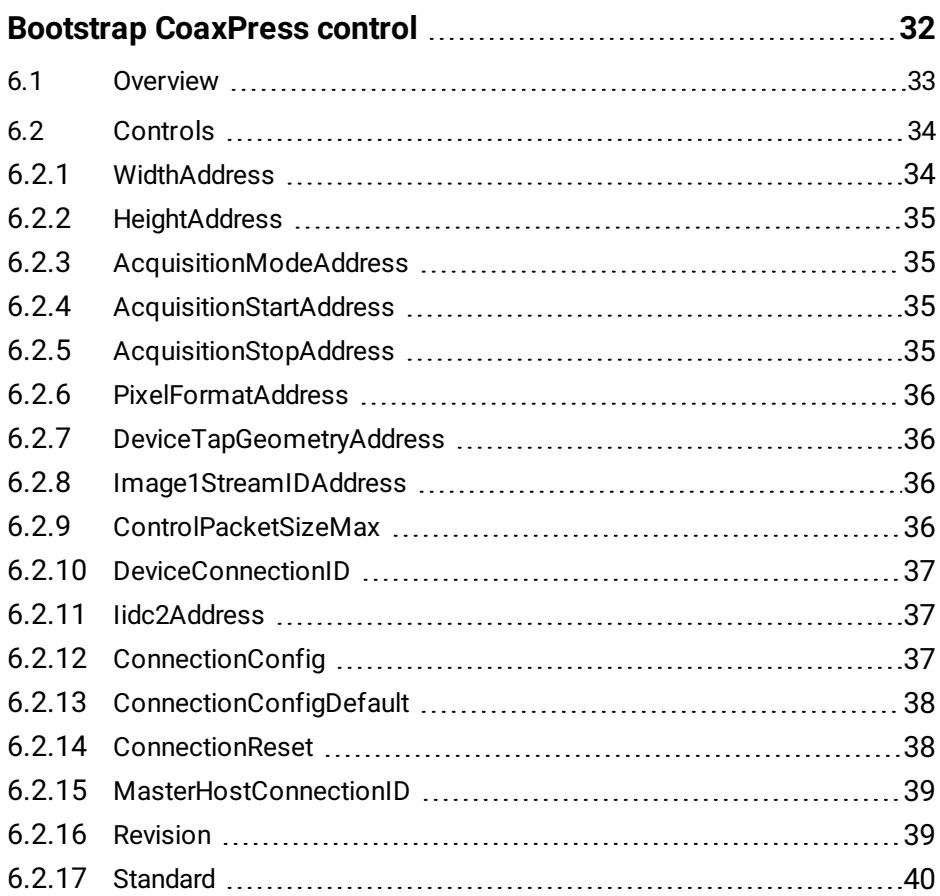

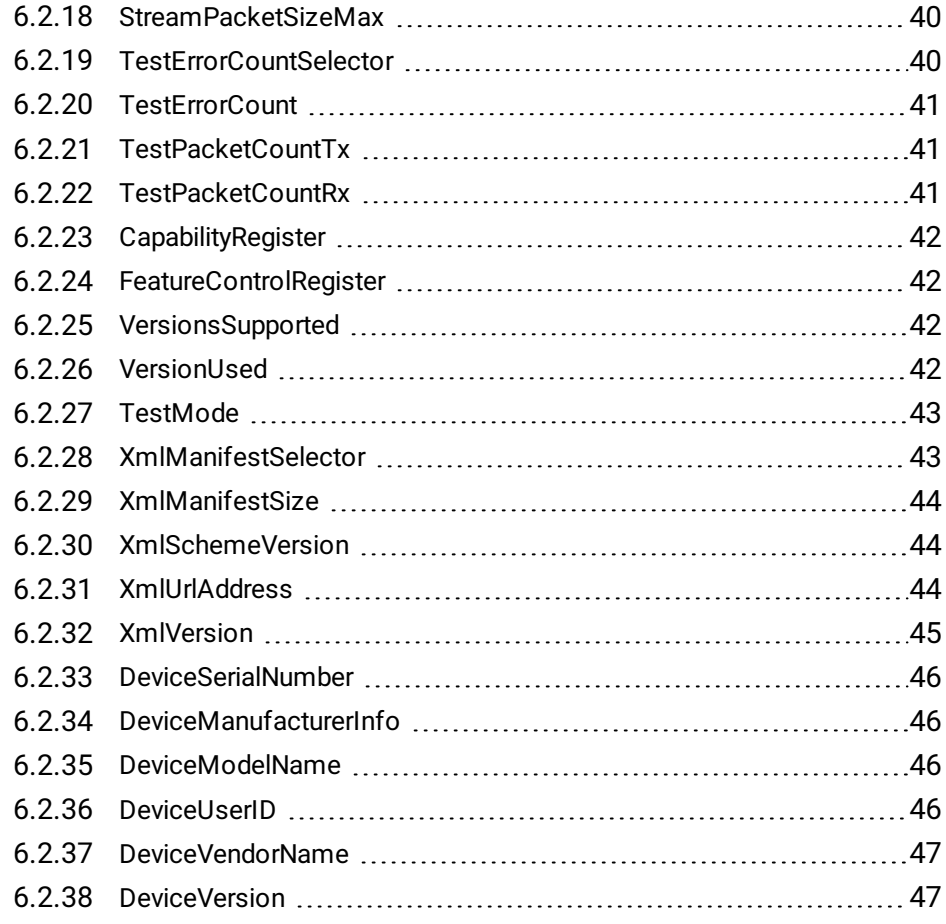

## **[Transport](#page-47-0) layer control [48](#page-47-0)**

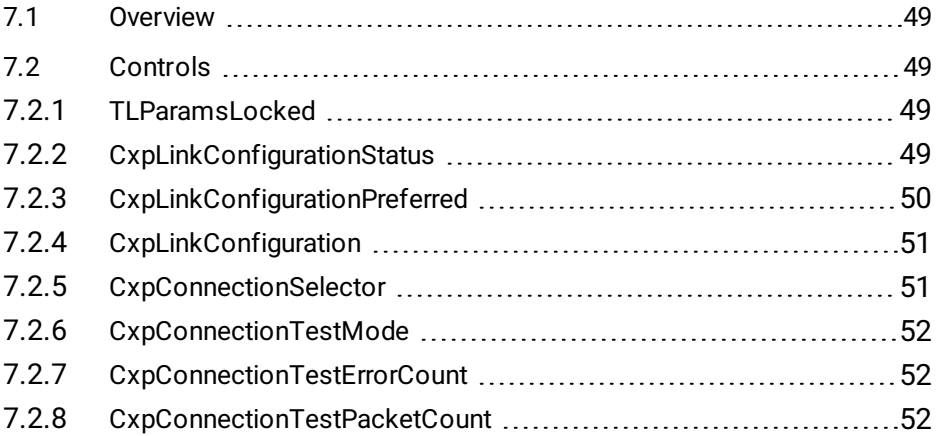

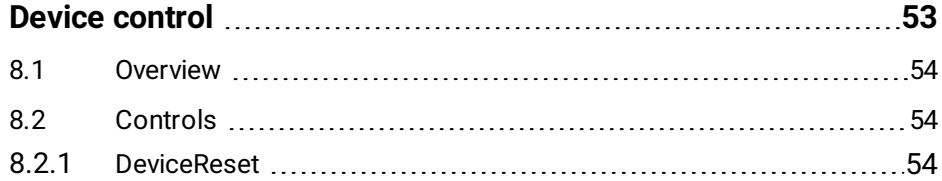

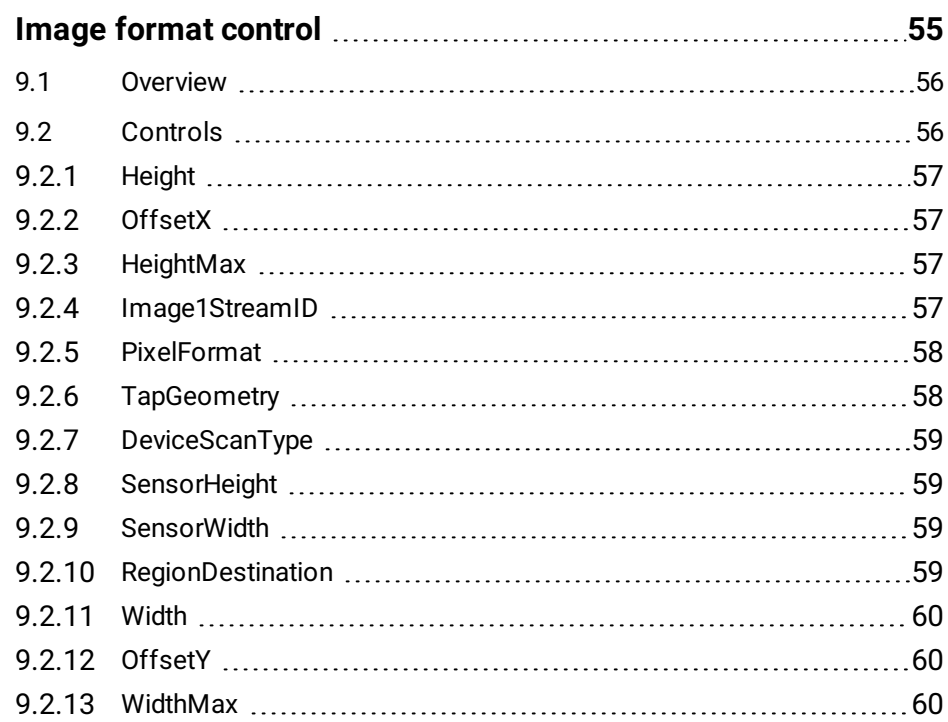

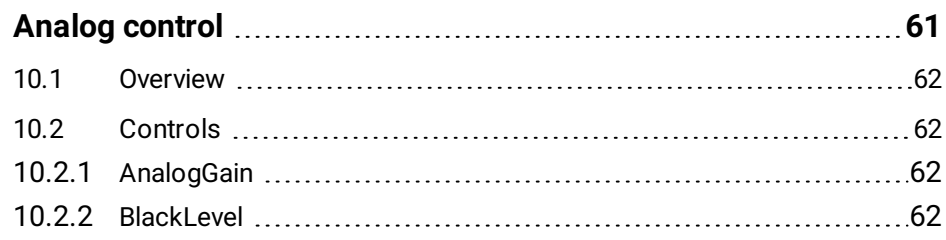

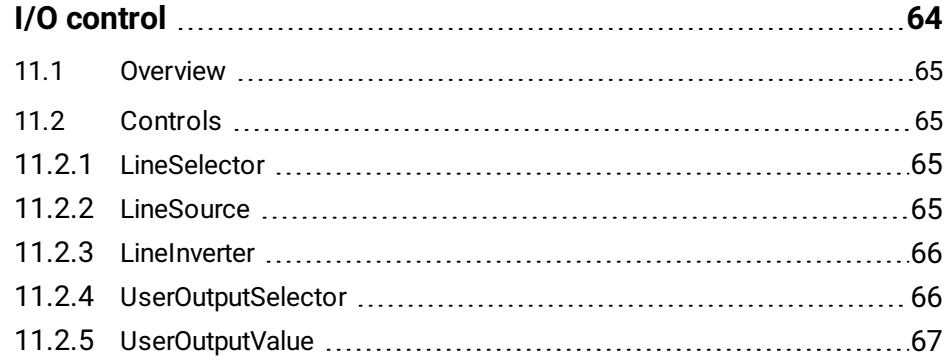

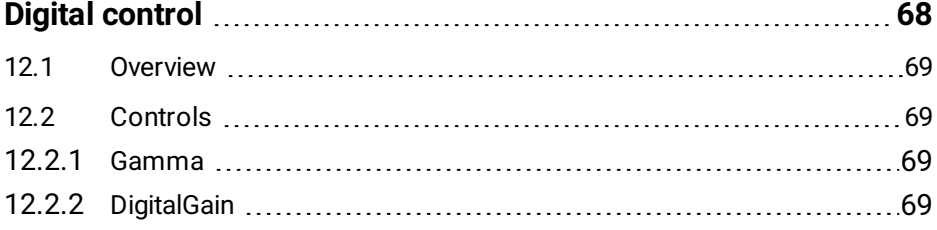

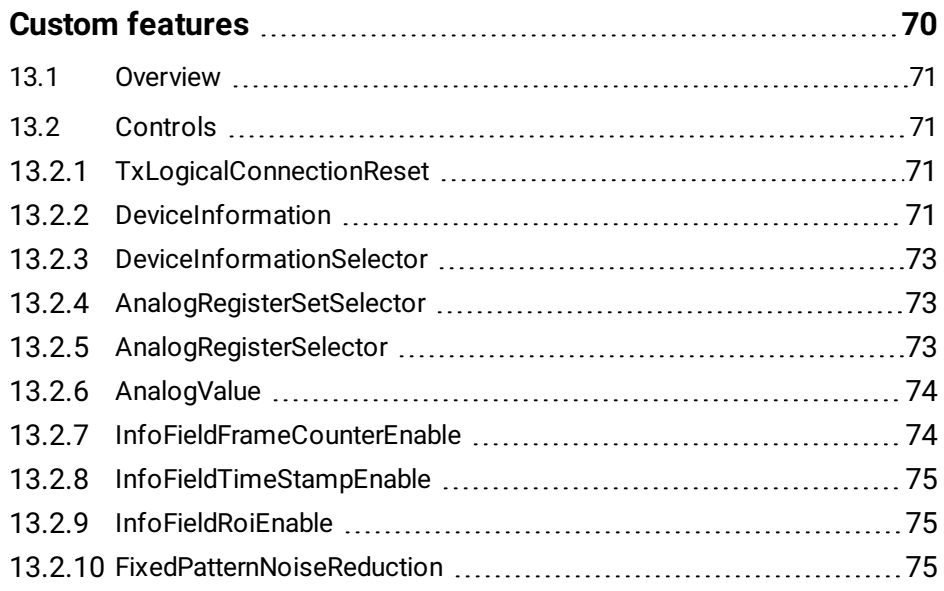

# **1**

## <span id="page-6-0"></span>**Before you start**

This chapter provides the following information:

- 1.1 About this [manual](#page-7-0)
- 1.2 Warranty and [non-warranty](#page-9-0) clause
- 1.3 [Technical](#page-9-1) support

## **1.1 About this manual**

<span id="page-7-0"></span>This manual contains helpful information to install and operate the here described camera. It has been produced with care. Nevertheless, information might be erroneous or incomplete. MIKROTRON GmbH cannot be held responsible for any problems resulting from incomplete or erroneous information.

In case you detect errors or need further information, please inform us via mail:

[service@mikrotron.de](mailto:service@mikrotron.de) or

Call +49- 89-7263-4200

<span id="page-7-1"></span>We highly recommend to read this manual carefully.

**NOTE This manual is subject to change without notice.**

### **1.1.1 Tips, remarks, and notes**

This manual contains tips and notes that help to avoid data loss or camera damage. They are emphasized as follows:

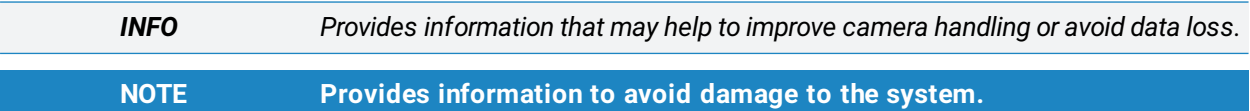

## **1.1.2 Registered trademarks**

<span id="page-7-2"></span>In this manual the following registered trademarks are used:

- <sup>n</sup> Eo*Sens*®
- GenICam®
- Microsoft® and Windows®

<span id="page-7-3"></span>Throughout the manual, these trademarks are not specially marked as registered trademarks. This in no way implies that these trademarks can be used in another context without the trademark sign.

## **1.1.3 Conformity and use**

This equipment has been tested and found to comply with the limits for a Class A digital device, pursuant to Part 15 of the FCC Rules. These requirements are designed to provide reasonable protection against harmful interference when the equipment is operated in a commercial environment.

This equipment generates, uses, and can radiate radio frequency energy and, if not installed and used in accordance with the instructions given in this guide, may cause harmful interference to radio communications. Operation of this equipment in a residential area is likely to cause harmful interference in which case the user will have to correct the interference at its own expense.

**NOTE You are herewith cautioned that any changes or modifications not expressly approved in this description could void your authority to operate this equipment.**

#### 制造说明:

此设备的生产与测试依照FCC条例第15条条例,符合A类电子设备标准。产品提 供在商用使用环境中的合理保护,以防止使用过程中可能涉及到的损害。

此设备会产生、使用并可发射出无线电波,如果未按照本手册中所述安装和使 用,可能会对无线通信设备产生干扰。如本设备在居民区操作出现干扰等情况, 用户需要自费处理。

备注:请注意,如未按照此使用说明操作而自行更改设备,那么您将无权使用本 设备。

#### 規制適合宣言とご使用について(米国FCC)

この機器は、FCC規則のパート15に定められたクラスAデジタル装置に関する規制 要件に基づいて所定の試験が実施され、その適合が認証されています。これらの 規制要件は、商業環境において機器を使用する際、有害な干渉に対する妥当 な保護を提供するために設けられています。この機器は、無線周波数エネルギー を生成かつ利用するとともに、放射することもあります。このリファレンスガイドの指 示に従って設置および使用が行われない場合は、無線通信に有害な干渉を引 き起こす恐れがあります。この機器を住宅地で利用すると有害な干渉を起こすこ ともあり、その場合、使用者は自己負担において適切な対策を講じる必要があり ます。

<span id="page-8-0"></span>注意事項:このリファレンスガイドに明示的に承認していない変更や修正を行った 場合には、本製品を使用する権利が無効となることがあります。

#### **1.1.4 Supplements**

#### **For customers in Canada**

This apparatus complies with the Class A limits for radio noise emissions set out in Radio Interference Regulations.

#### **Pour les utilisateurs au Canada**

Cet appareil est conforme aux normes Classe A pour bruits radioélectriques, spécifiées dans le Règlement sur le brouillage radioélectrique.

#### **Life support applications**

The products described in this manual are not designed for use in life support appliances or devices and systems where malfunction of these products can

reasonably be expected to result in personal injury.

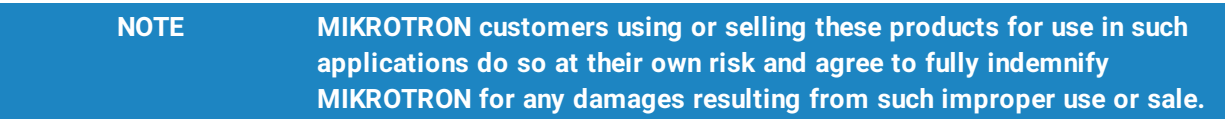

## **1.2 Warranty and non-warranty clause**

<span id="page-9-0"></span>Warranty is described in §8 of our General Terms and Conditions which can be downloaded on the MIKROTRON web page ([www.mikrotron.de/en/terms.html\)](http://www.mikrotron.de/en/terms.html).

In addition, take the following non-warranty clauses into account.

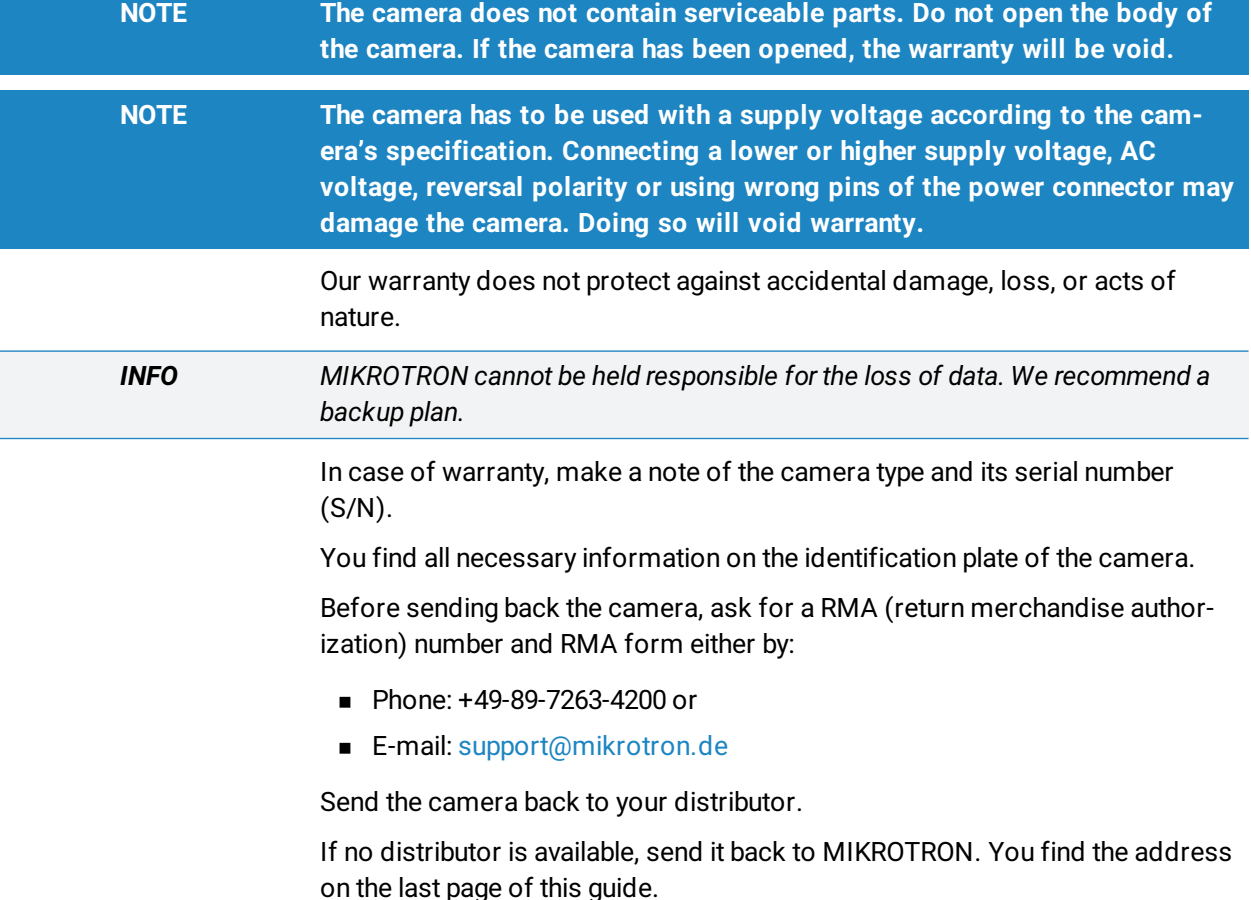

## **1.3 Technical support**

<span id="page-9-1"></span>For technical support, carry out the following steps:

**STEP 1:** Visit the website www.mikrotron.de/en/services/support.html

- **STEP 2:** Fill in the form completely
- **STEP 3:** Send the form.

You will receive an automatic reply from our ticket system.

Our field application engineer will answer your request as soon as possible.

# **2**

## <span id="page-11-0"></span>**Introduction**

This chapter provides the following information:

- 2.1 [Configuring](#page-12-0) the camera
- 2.2 [Reading](#page-12-1) the XML file

## **2.1 Configuring the camera**

<span id="page-12-0"></span>All CXP cameras are compliant to the CoaXPress specification. CoaXPress standardizes down- and uplink protocols, interfaces, cables, and connectors used by CoaXPress compliant cameras and frame grabbers.

All cameras use GenICam, a standardized generic programming interface. It is used to configure and control the camera and supports five main features:

- **n** Camera configuration
- **Frame acquisition**
- Graphical User Interface (GUI)
- Transfer of camera data but also time stamps, region of interest (ROI) and histogram data
- Transfer of events like a trigger

GenICam for CXP cameras consists of four parts:

<sup>n</sup> GenAPI

GenAPI is the application programming interface. It is used to configure and control a camera. All features are written in an XML file. The API is available for several operating systems.

- Standard Features Naming Convention (SFNC) SFNC provides standardized names and types for common device features.
- Pixel Format Naming Convention PFNC is a pixel format naming convention.
- <sup>n</sup> GenTL

The GenTL transport layer is supported by CoaXPress compliant frame grabbers and cameras. It allows to read and write into registers and to grab frames.

<span id="page-12-1"></span>According to GenICam the camera uses registers for configuration. To change a value, e.g. the exposure time, the hexadecimal value must be written into the camera register representing the exposure time (e.g. 0x1100).

## **2.2 Reading the XML file**

All features of the camera are described in the GenICam XML file. Extensible Markup Language (XML) is used to describe each feature as a XML feature knot. Feature knots are displayed in a tree structure.

A knot consists of a feature knot and a register knot. The feature knot contains the description of the command whereas the register knot shows how it is

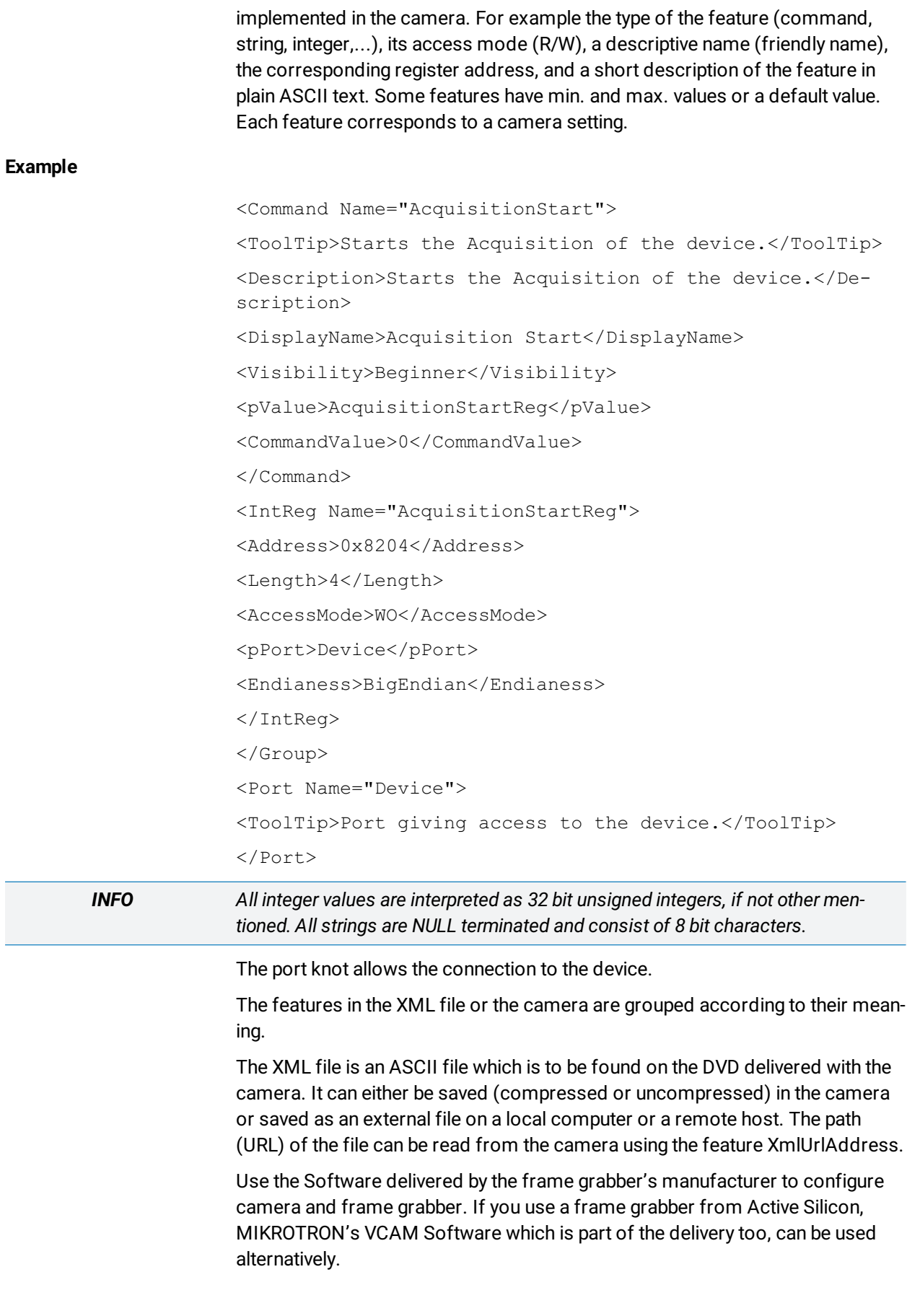

#### **Introduction**

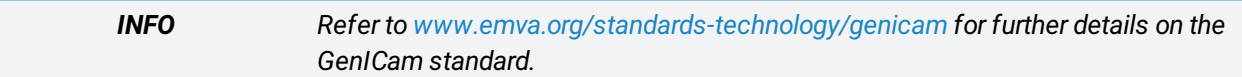

# **3**

# <span id="page-15-0"></span>**Acquisition control**

This chapter provides the following information:

- 3.1 [Overview](#page-16-0)
- 3.2 [Controls](#page-16-1)

## **3.1 Overview**

#### **NOTE Settings can only be changed if image acquisition is stopped.**

<span id="page-16-0"></span>The following commands allow to make settings required for image acquisition and to control an external trigger.

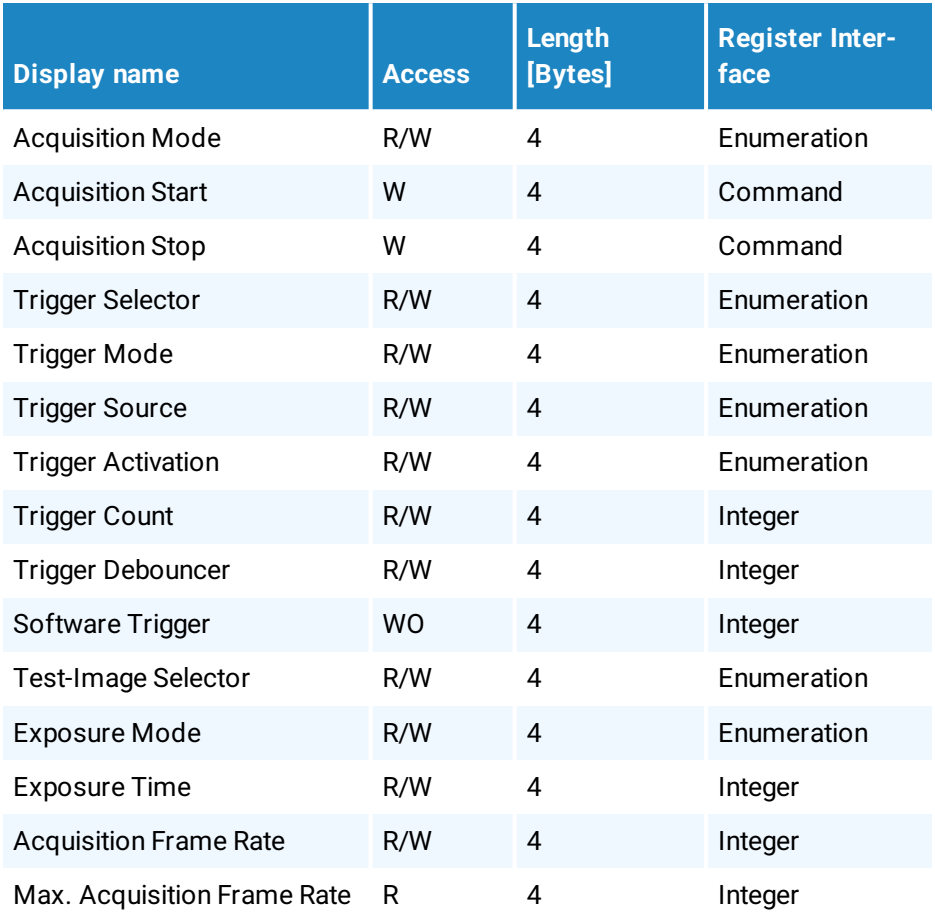

## **3.2 Controls**

## **3.2.1 AcquisitionMode**

<span id="page-16-2"></span><span id="page-16-1"></span>This feature sets the acquisition mode of the device.

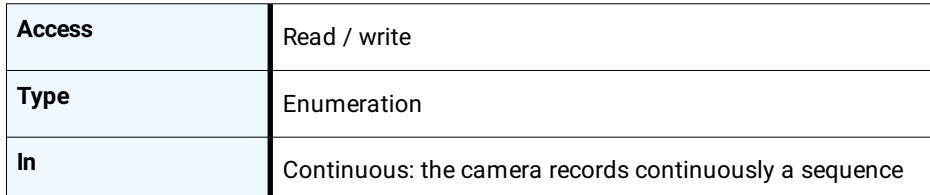

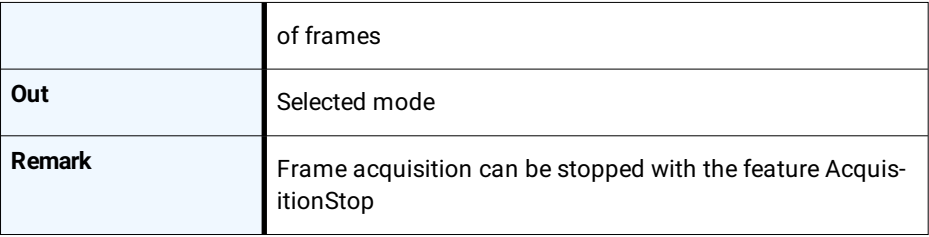

## **3.2.2 AcquisitionStart**

<span id="page-17-0"></span>This feature starts the acquisition of the device.

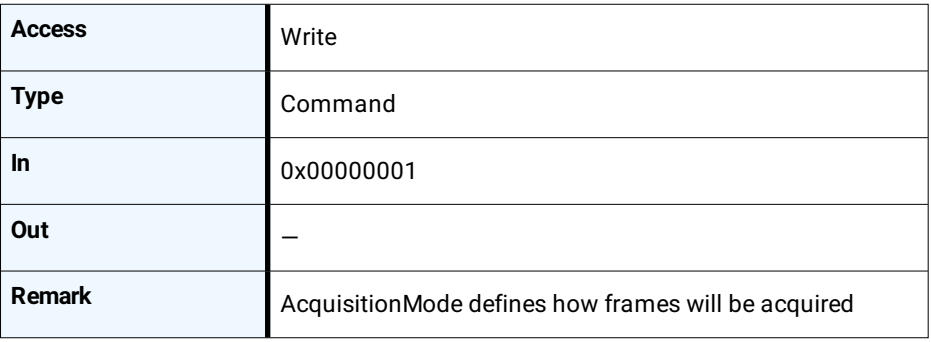

## **3.2.3 AcquisitionStop**

<span id="page-17-1"></span>This feature stops acquiring frames at the end of the current frame.

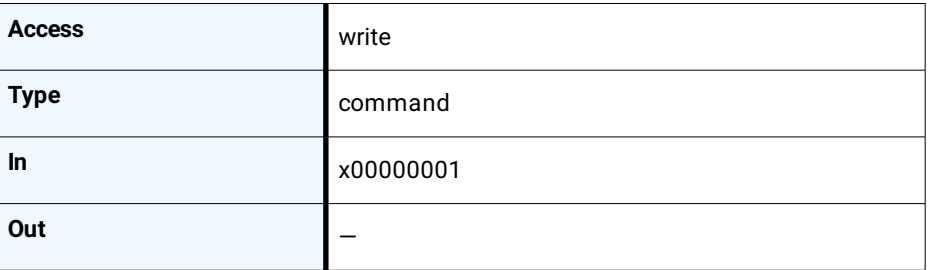

## **3.2.4 TriggerSelector**

<span id="page-17-2"></span>This feature is used to select the type of trigger to be configured.

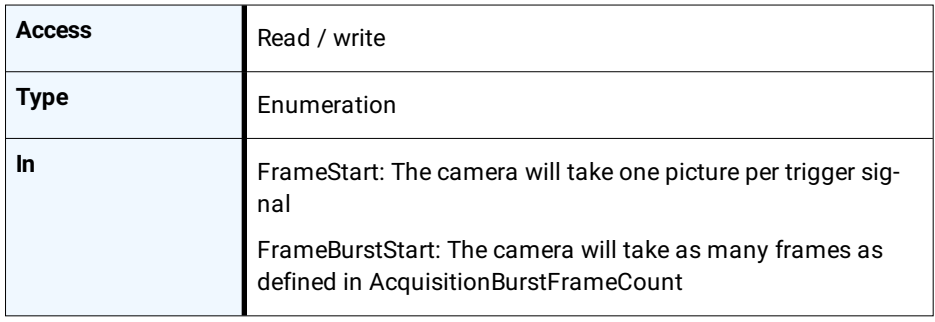

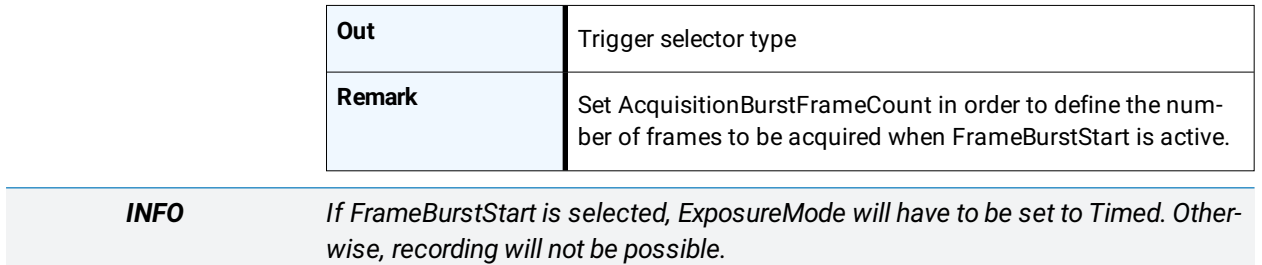

## **3.2.5 TriggerMode**

<span id="page-18-0"></span>This feature activates or deactivates the trigger type selected by the feature TriggerSelector.

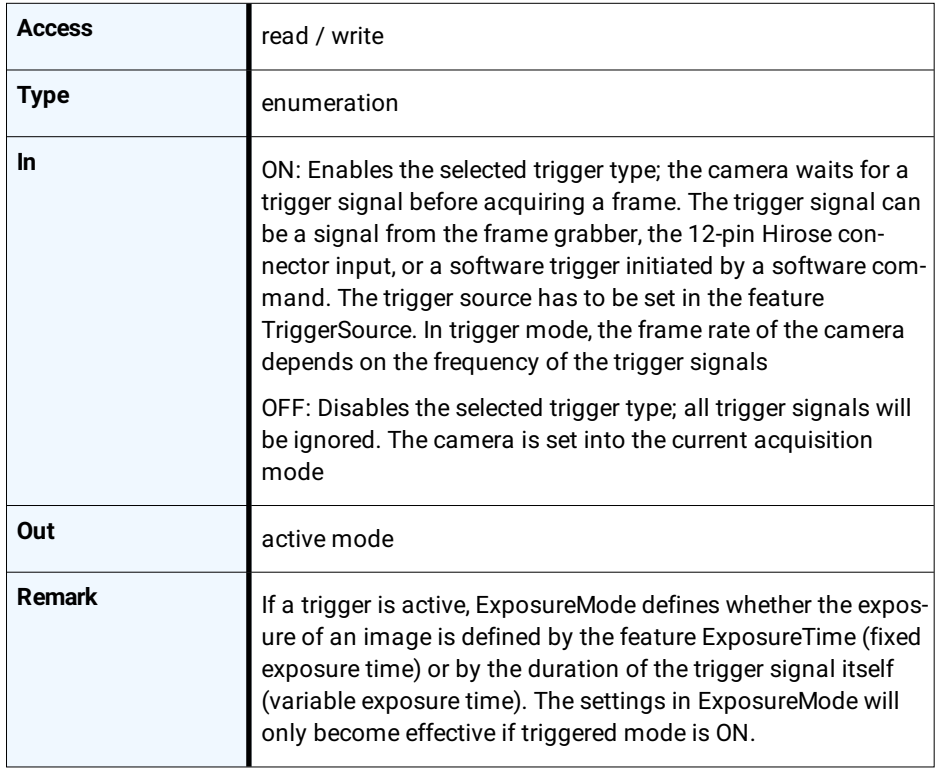

## **3.2.6 TriggerSource**

<span id="page-18-1"></span>This feature defines the source of the trigger signal.

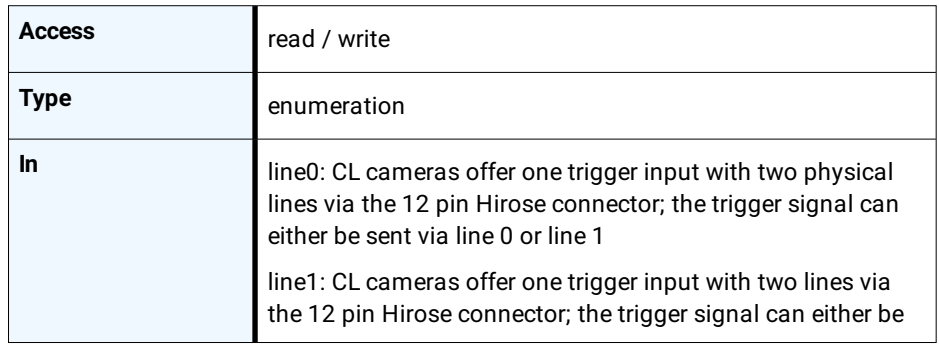

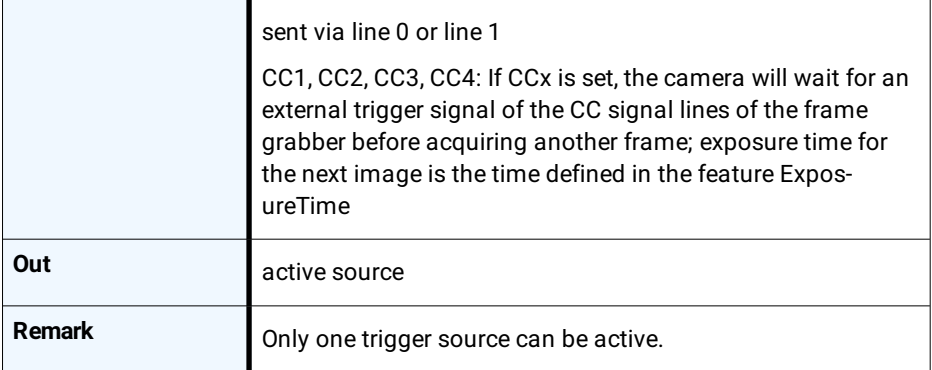

## **3.2.7 TriggerActivation**

*INFO If AnyEdge is selected, a fixed exposure time (ExposureMode = Timed) has to be set.*

> <span id="page-19-0"></span>This feature defines the activation mode for a trigger signal defined in TriggerSelector.

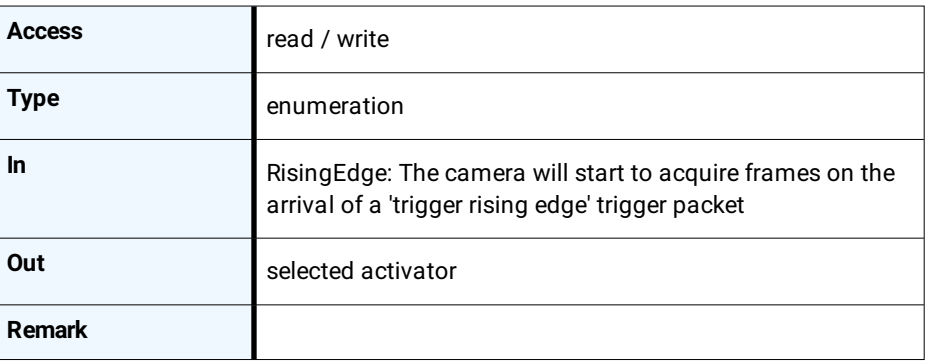

## **3.2.8 TriggerCount**

<span id="page-19-1"></span>This feature counts the incoming trigger signals after a trigger debounce. It allows e.g. to compare the number of frames transferred to the frame grabber with the number of triggers.

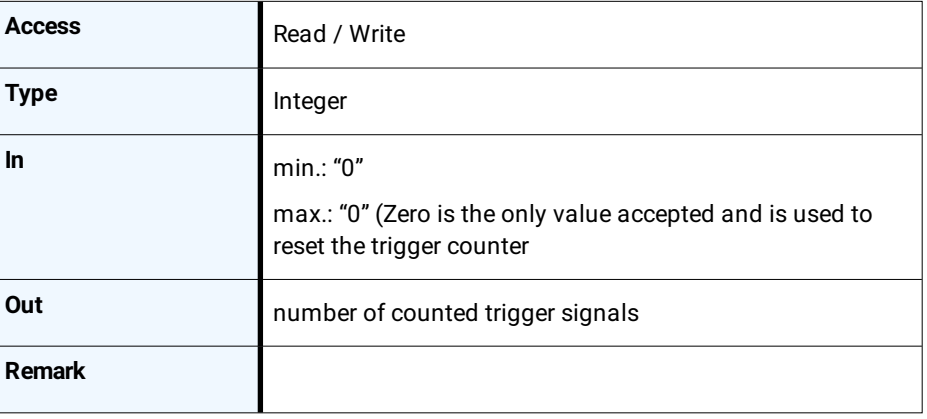

## **3.2.9 TriggerDebouncer**

*INFO The best way to find the appropriate value for the debounce period is to measured it with an oscilloscope.*

> <span id="page-20-0"></span>In TriggerDebouncer the debounce period is defined. This period starts with the occurrence of a trigger edge. Within the debounce period, a new trigger signal will be ignored. Debouncing might e.g. be necessary if the trigger signal jitters.

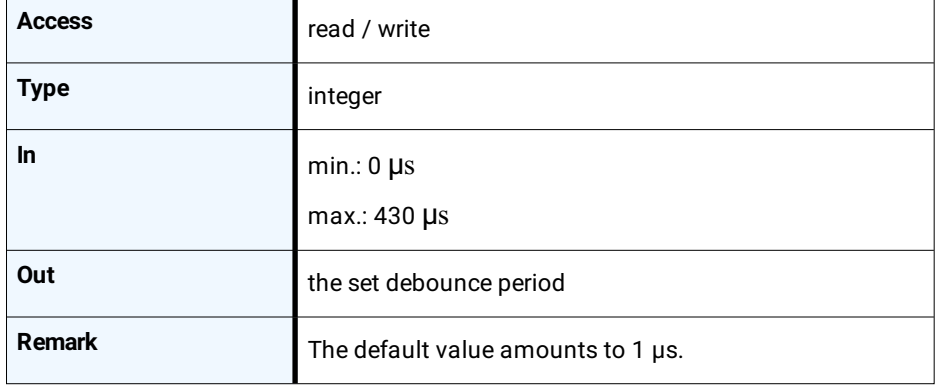

## **3.2.10 TriggerSoftware**

<span id="page-20-1"></span>This feature generates an internal trigger.

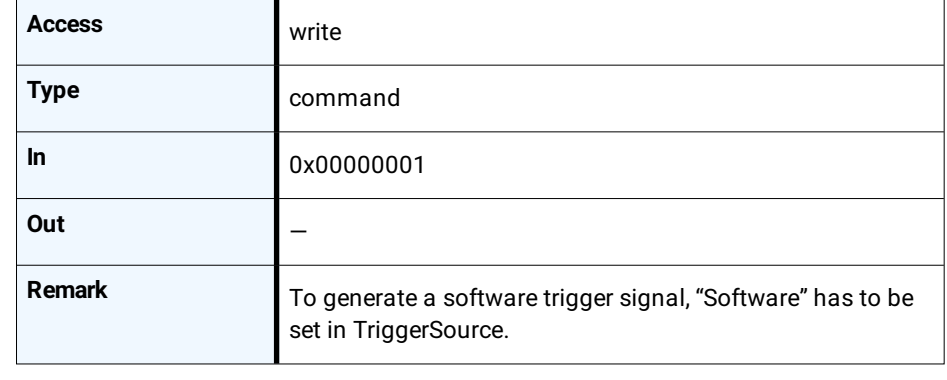

*INFO When using TriggerSoftware, the exposure time of the next frame cannot be defined by TriggerWidth of the feature ExposureMode. Instead, it has to be defined by the feature ExposureTime.*

## **3.2.11 ExposureMode**

<span id="page-20-2"></span>This feature sets the operation mode of the shutter. It defines how long a picture will be exposed if TriggerMode is activated.

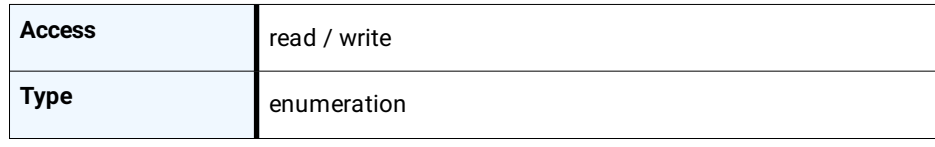

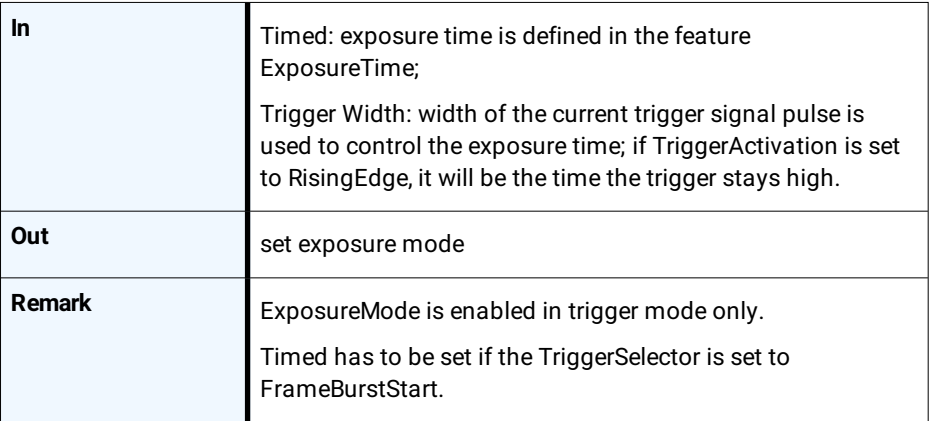

## **3.2.12 ExposureTime**

<span id="page-21-0"></span>If the exposure mode is set to Timed or no hardware trigger is defined, this feature allows to define the duration of exposure [µs].

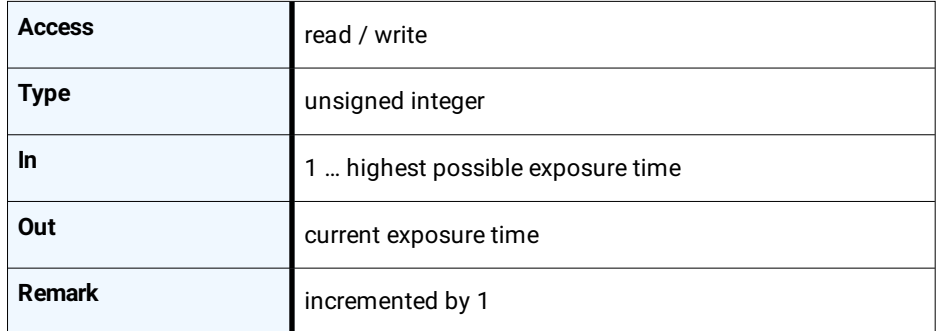

## **3.2.13 AcquisitionFrameRate**

*INFO If TriggerMode = ON, AcquisitionFrameRate will be disabled.*

<span id="page-21-1"></span>This feature defines the acquisition rate in [Hz] when TriggerMode is OFF.

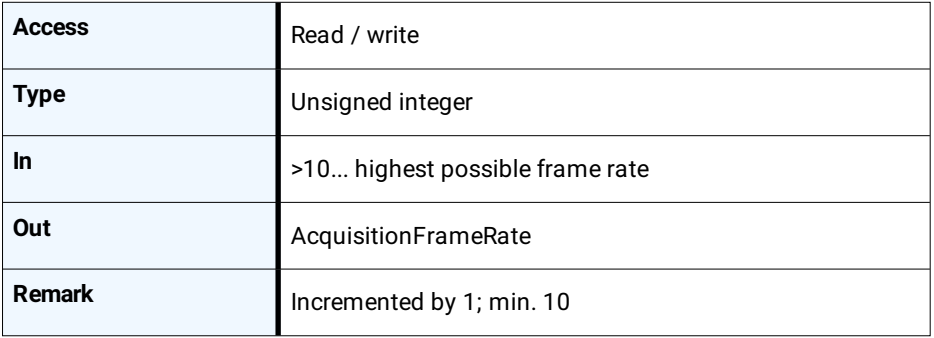

## **3.2.14 AcquisitionFrameRateMax**

<span id="page-21-2"></span>This feature returns the highest possible frame rate in [Hz].

#### **Acquisition control**

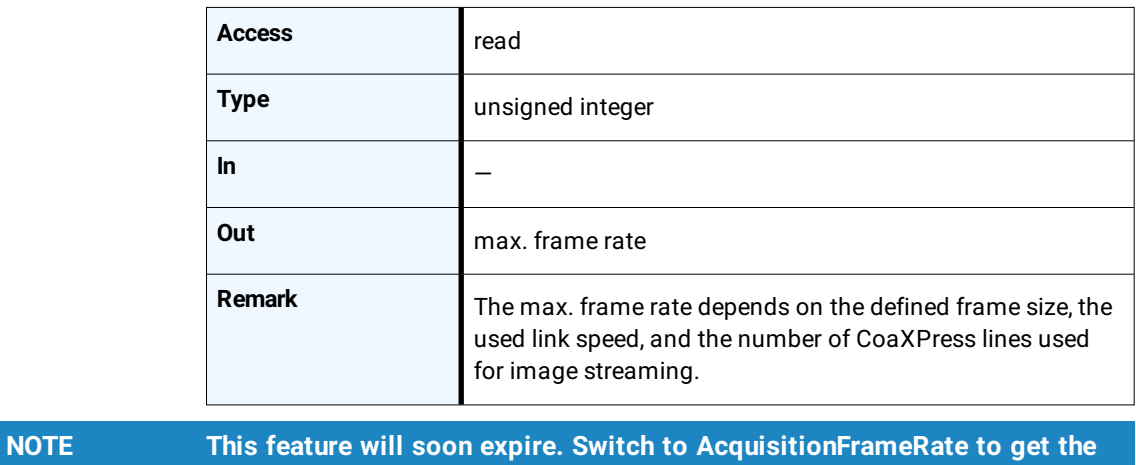

**highest possible frame rate.**

# **4**

## <span id="page-23-0"></span>**User set control**

This chapter provides the following information:

- 4.1 [Overview](#page-24-0)
- 4.2 [Controls](#page-24-1)

## **4.1 Overview**

<span id="page-24-0"></span>User sets can be saved into the camera's internal Flash memory. A user set can be loaded at runtime. If a user set is defined as default, it will be loaded during the start-up of the camera.

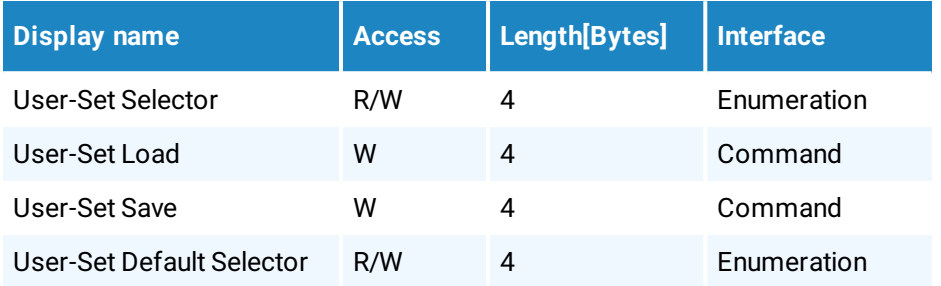

## **4.2 Controls**

### **4.2.1 UserSetSelector**

<span id="page-24-2"></span><span id="page-24-1"></span>This feature selects which user set will be loaded, saved, or configured.

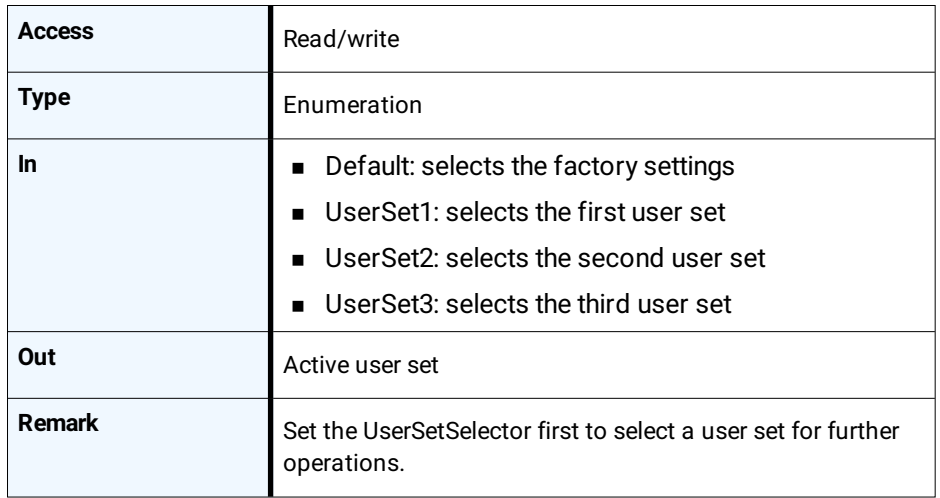

## **4.2.2 UserSetLoad**

<span id="page-24-3"></span>Loads the user set specified in UserSetSelector from the camera flash memory to the camera registers and activates it.

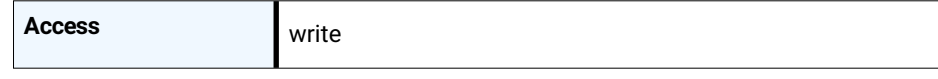

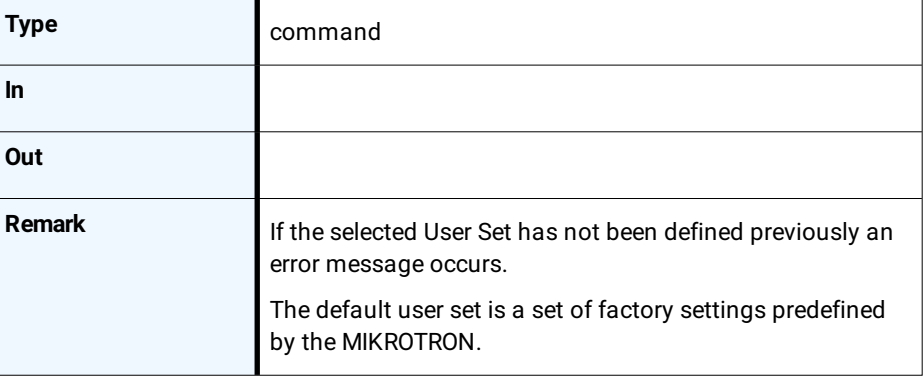

### **4.2.3 UserSetSave**

<span id="page-25-0"></span>This feature saves the user set specified in UserSetSelector into the non-volatile memory of the device.

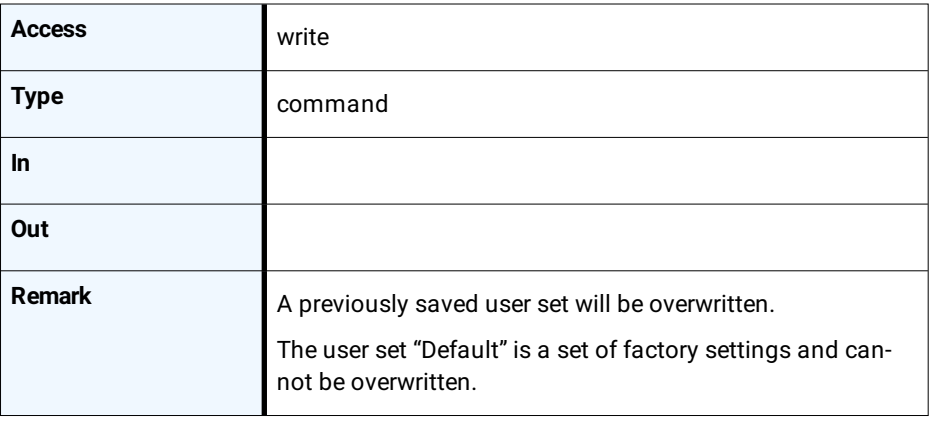

## **4.2.4 UserSetDefaultSelector**

<span id="page-25-1"></span>This feature selects the user set which will be loaded and activated after a device reset.

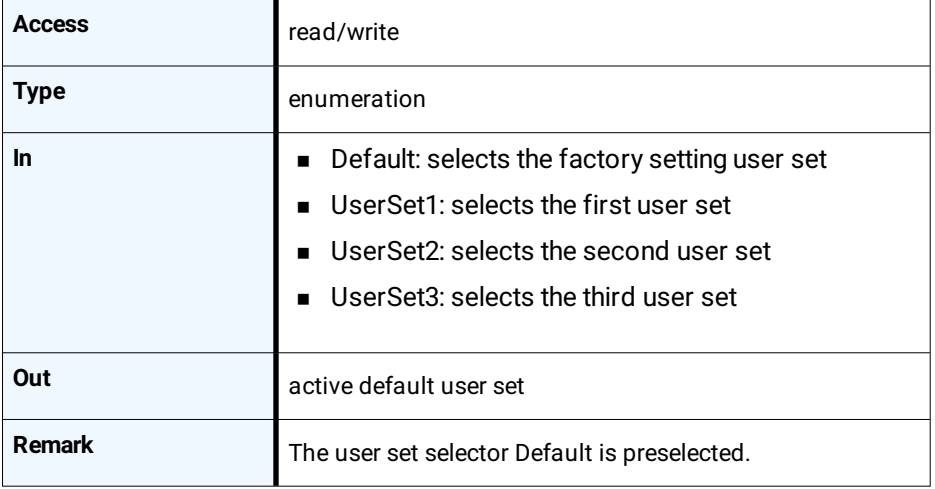

# **5**

# <span id="page-26-0"></span>**File access control**

This chapter provides the following information:

- 5.1 [Overview](#page-27-0)
- 5.2 [Controls](#page-27-1)

## **5.1 Overview**

<span id="page-27-0"></span>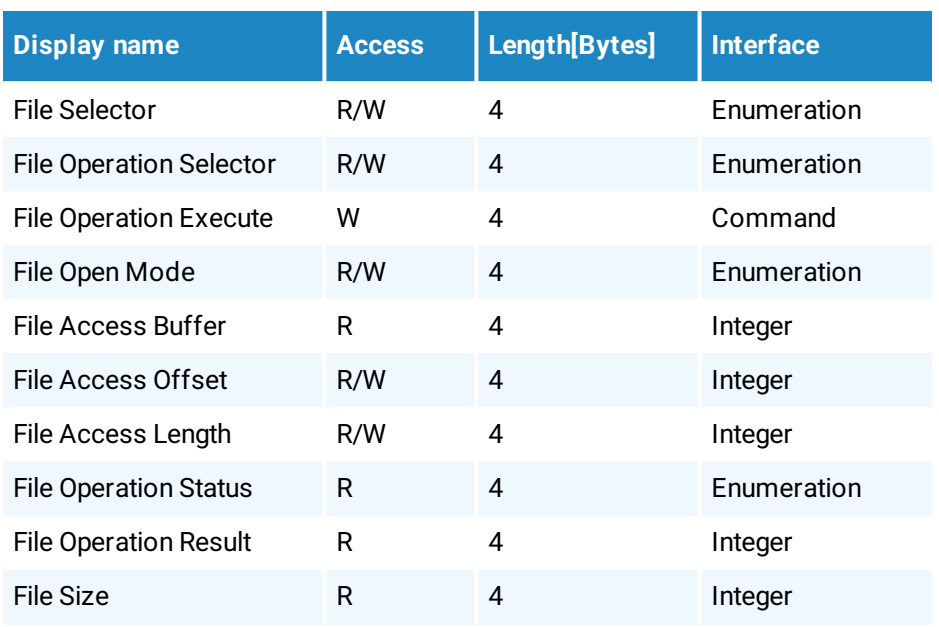

## **5.2 Controls**

## **5.2.1 FileSelector**

<span id="page-27-2"></span><span id="page-27-1"></span>This feature selects the target file in the device.

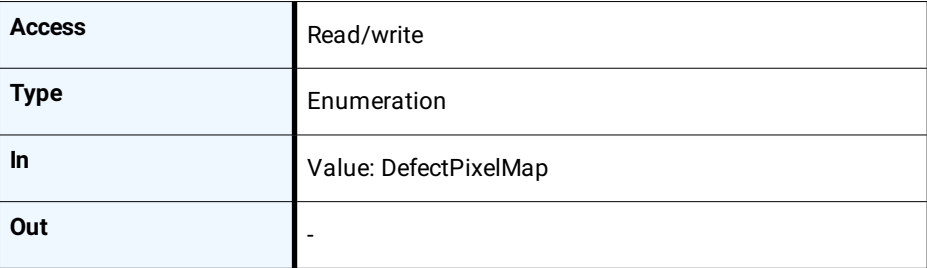

## **5.2.2 FileOperationSelector**

<span id="page-27-3"></span>This feature selects the target operation for the selected file.

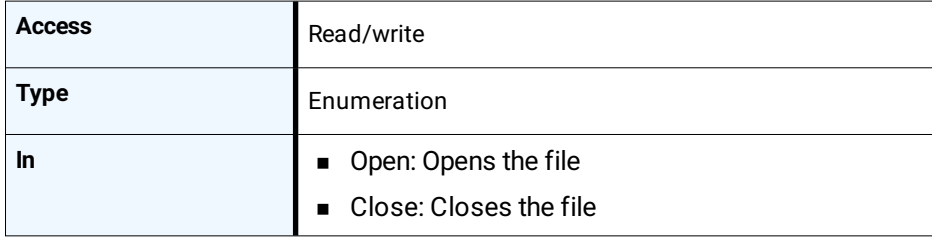

MIKROTRON GmbH / 1.1 CXP2 / CAMMC1166/67-RG / 2020 28 - 76

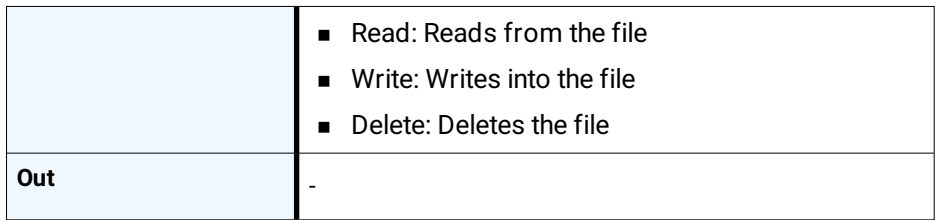

## **5.2.3 FileOperationExecute**

<span id="page-28-0"></span>This feature executes the operation selected by the "File Operation Selector" on the selected file.

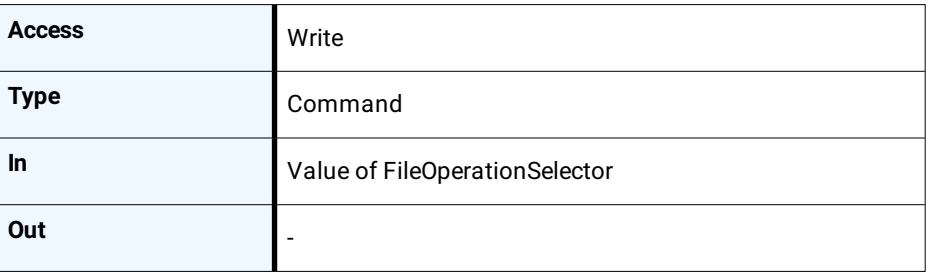

### **5.2.4 FileOpenMode**

<span id="page-28-1"></span>This feature selects the access mode in which a file is opened.

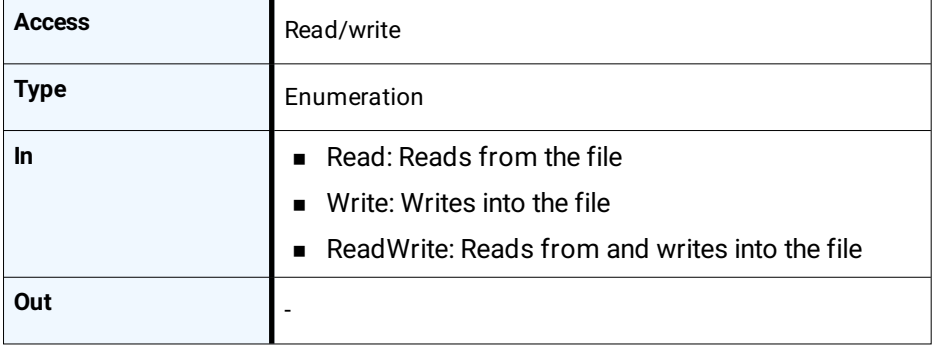

## **5.2.5 FileAccessBuffer**

<span id="page-28-2"></span>Defines the read/write access of the selected file in the buffer.

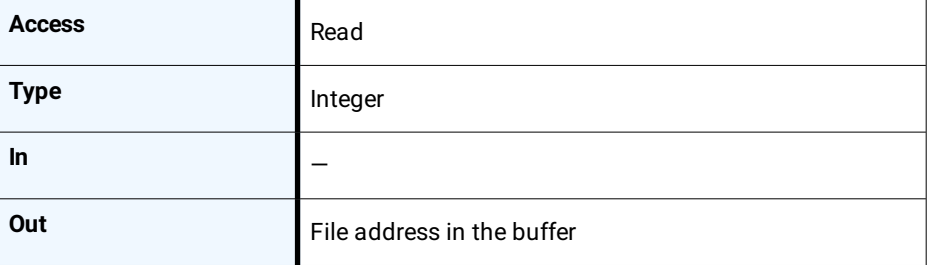

## **5.2.6 FileAccessOffset**

<span id="page-29-0"></span>Defines the offset of the selected file in the buffer.

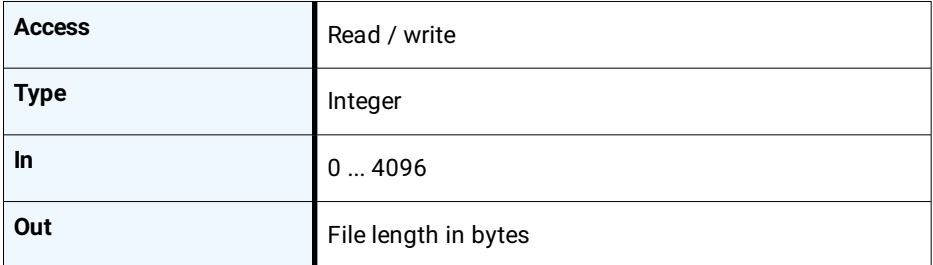

## **5.2.7 FileAccessLength**

<span id="page-29-1"></span>Defines the number of bytes to be read from the selected file in the buffer.

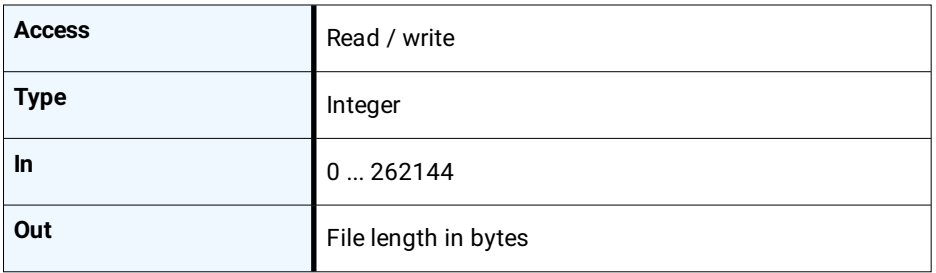

## **5.2.8 FileOperationStatus**

<span id="page-29-2"></span>This feature displays the file operation execution status of the selected file.

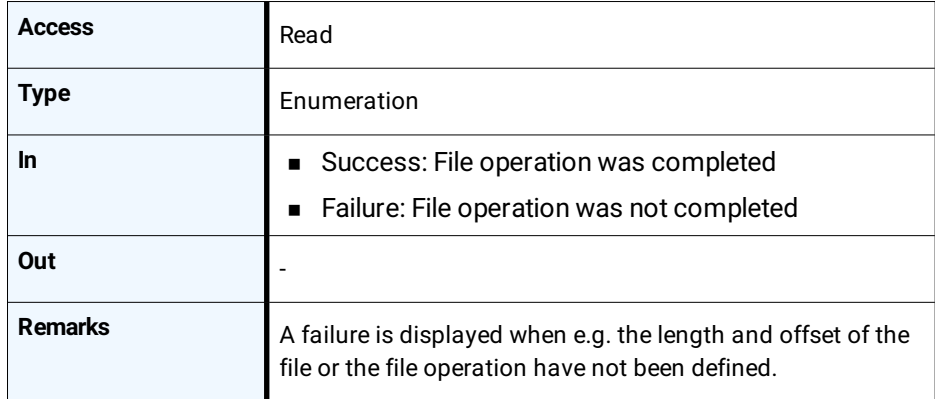

## **5.2.9 FileOperationResult**

<span id="page-29-3"></span>Displays the number of bytes successfully read and written.

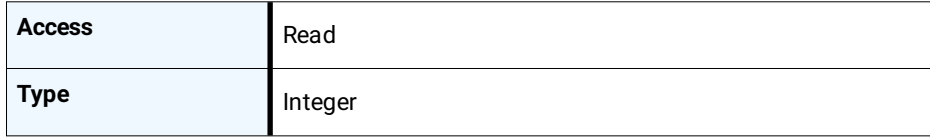

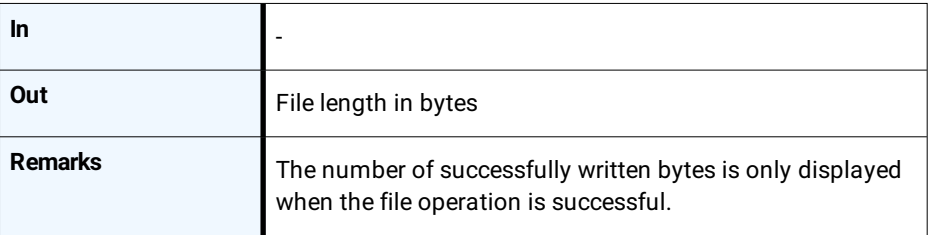

## **5.2.10 FileSize**

<span id="page-30-0"></span>Displays the size of the selected file.

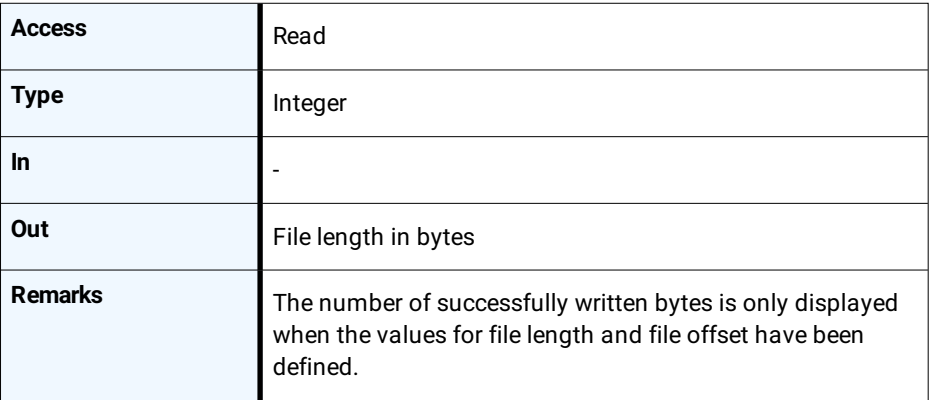

# **6**

# <span id="page-31-0"></span>**Bootstrap CoaxPress control**

This chapter provides the following information:

- 6.1 [Overview](#page-32-0)
- 6.2 [Controls](#page-33-0)

## **6.1 Overview**

<span id="page-32-0"></span>CoaXPress compliant devices have to support a number of bootstrap registers. In contrast to other camera features each bootstrap register is assigned to a fixed camera address as it is defined in the CoaXPress specification.

Bootstrap registers are defined for device information and allow frame grabbers to establish and maintain the connection between host and camera in a standardized way. Usually, the connection between camera and frame grabber is running in the background.

Manufacturer-specific addresses allow non-GenICam applications or black-box format converters, to support the standard use-case and allow continuous acquisition and display of images

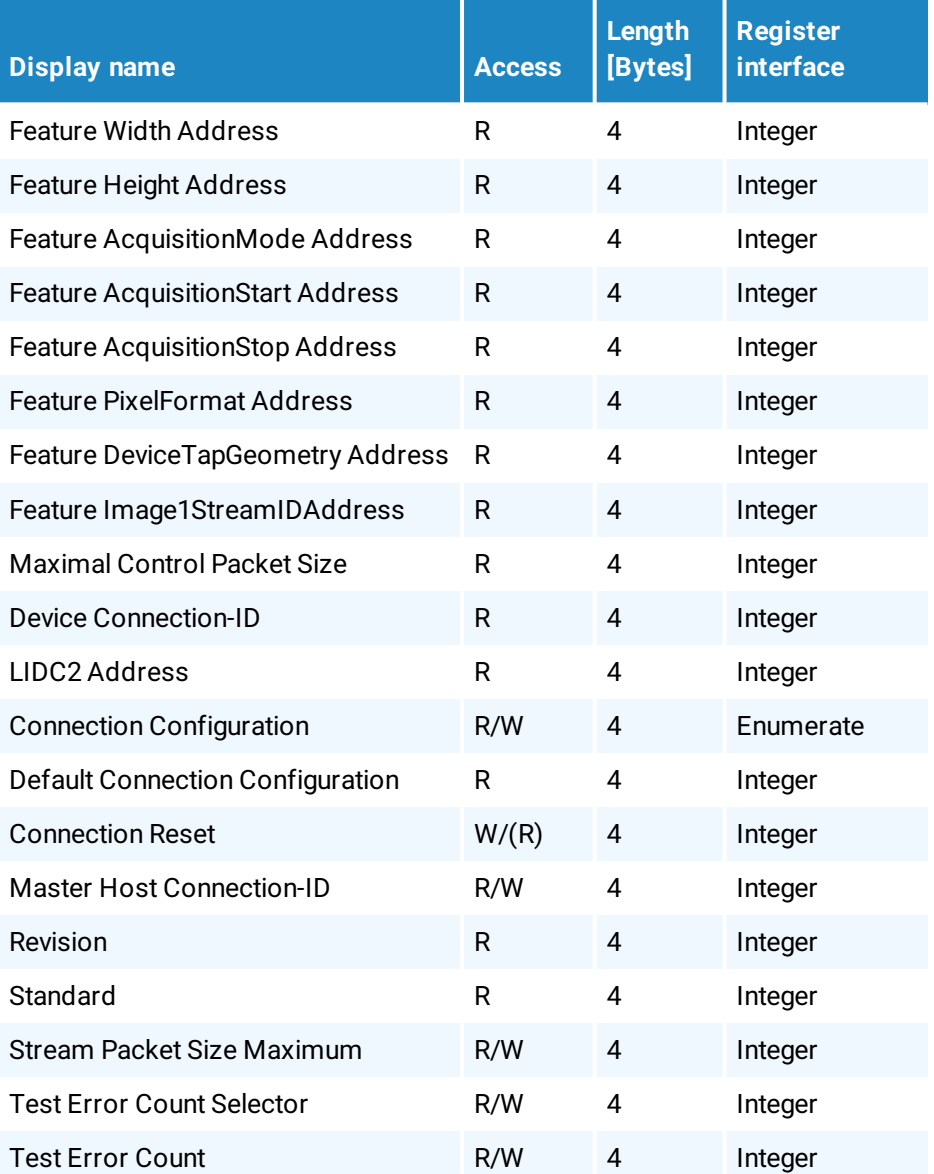

#### **Bootstrap CoaxPress control**

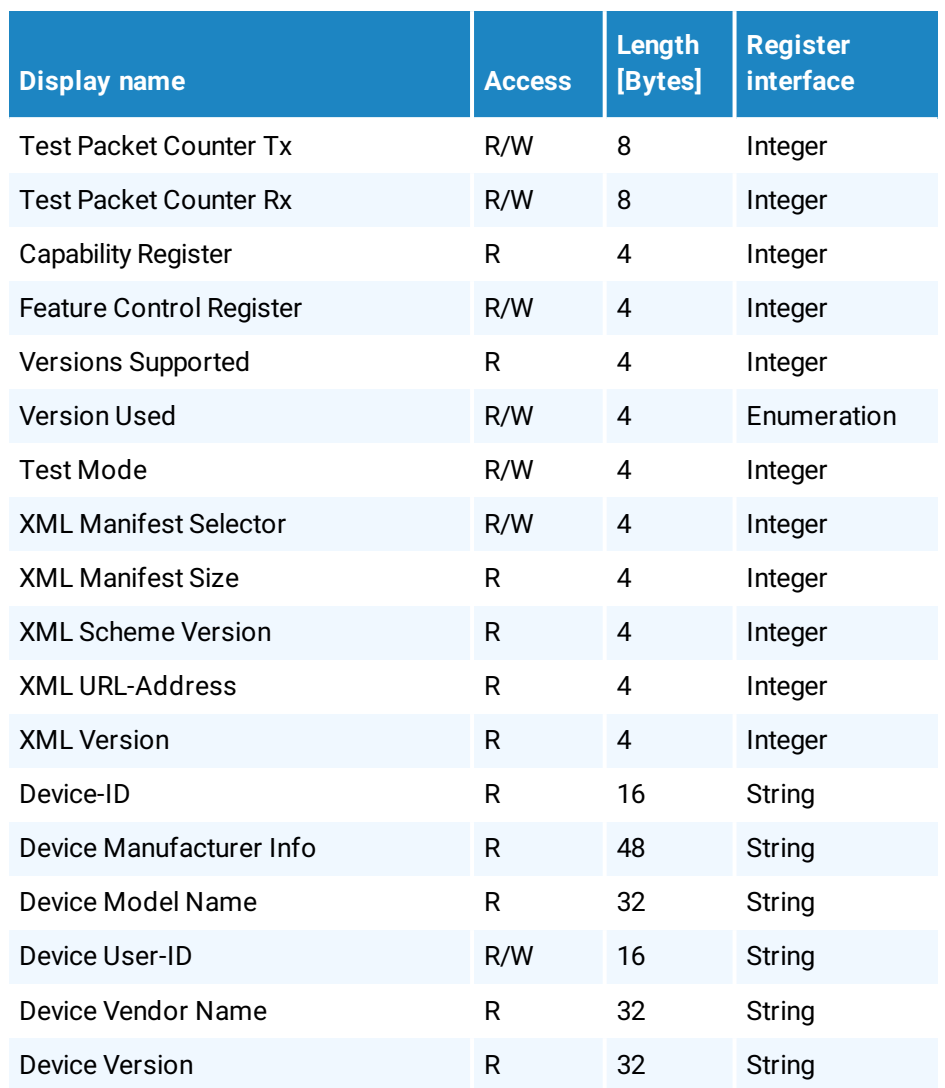

## **6.2 Controls**

## **6.2.1 WidthAddress**

<span id="page-33-1"></span><span id="page-33-0"></span>Manufacturer-specific address of the ROI width.

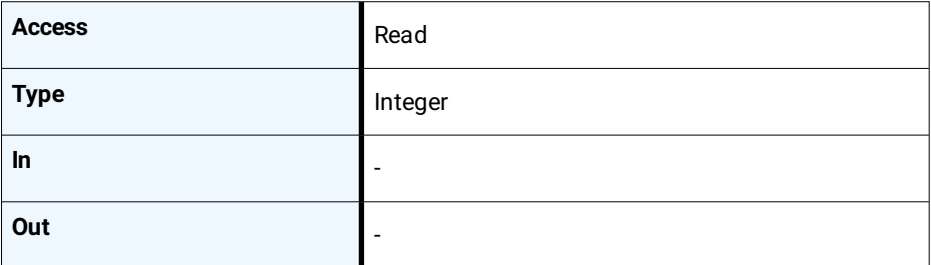

## **6.2.2 HeightAddress**

<span id="page-34-0"></span>Manufacturer-specific address of the ROI height.

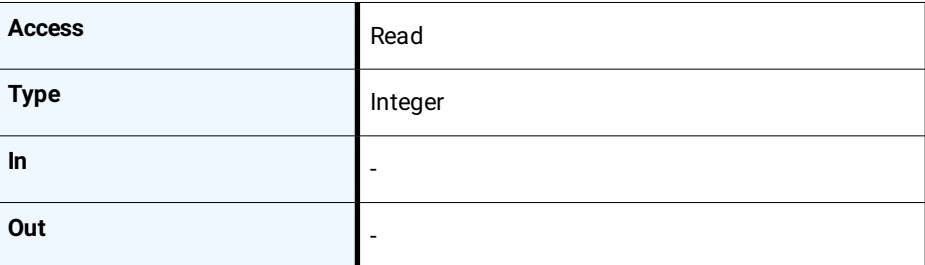

## **6.2.3 AcquisitionModeAddress**

<span id="page-34-1"></span>Manufacturer-specific address of the feature AcquisitionMode.

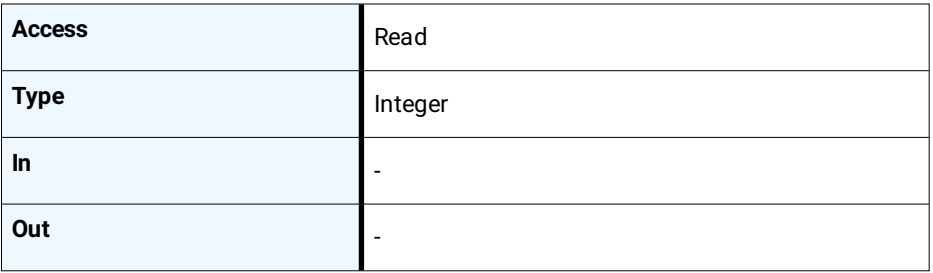

## **6.2.4 AcquisitionStartAddress**

<span id="page-34-2"></span>Manufacturer-specific address of the feature AcquisitionStart.

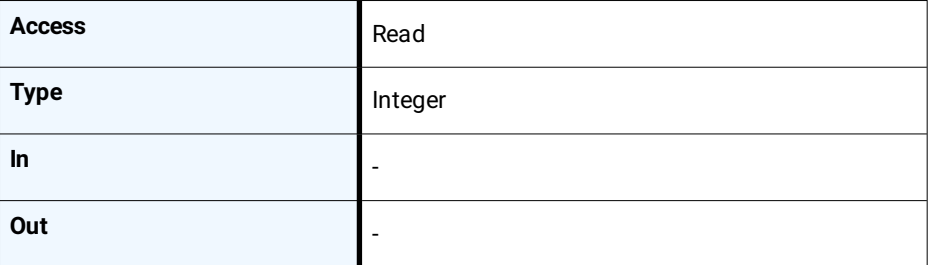

## **6.2.5 AcquisitionStopAddress**

<span id="page-34-3"></span>Manufacturer-specific address of the feature AcquisitionStop.

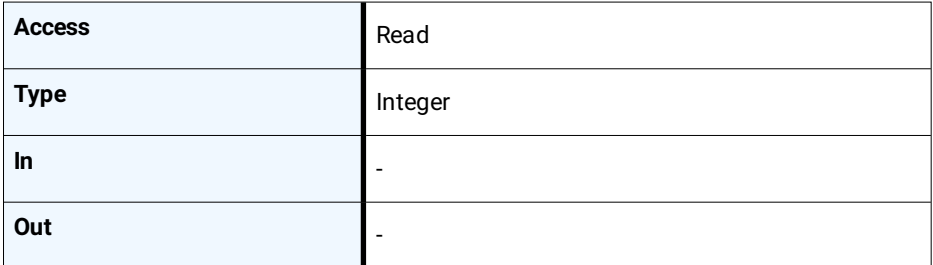

## **6.2.6 PixelFormatAddress**

<span id="page-35-0"></span>Manufacturer-specific address of the feature PixelFormat.

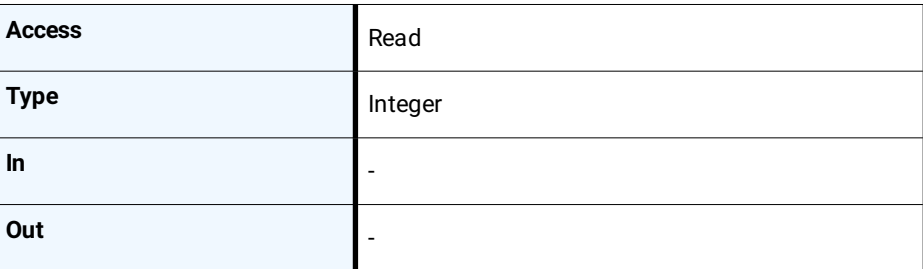

## **6.2.7 DeviceTapGeometryAddress**

<span id="page-35-1"></span>Manufacturer-specific address of the feature DeviceTapGeometry.

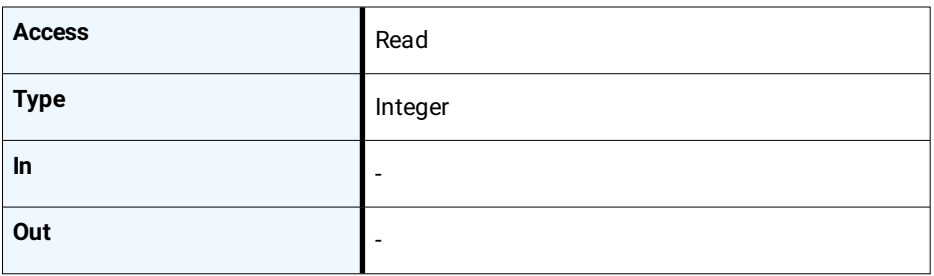

## **6.2.8 Image1StreamIDAddress**

<span id="page-35-2"></span>Manufacturer-specific address of the feature Image1StreamID.

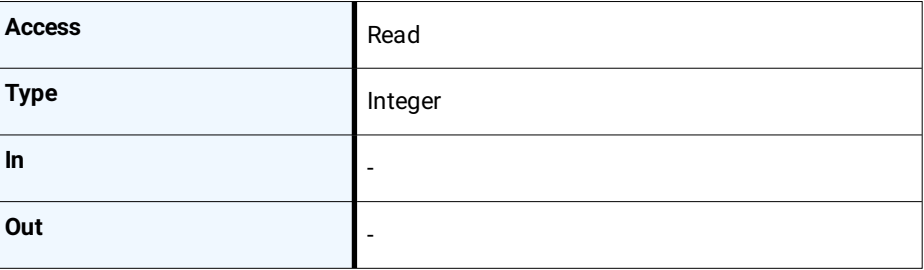

### **6.2.9 ControlPacketSizeMax**

<span id="page-35-3"></span>Provides the maximum control packet size the host can read from the device or write to the device. The size is defined in Bytes and will be a multiple of 4 Bytes. The defined size is that of the entire packet, not only the payload.

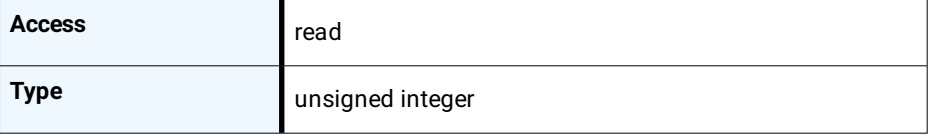
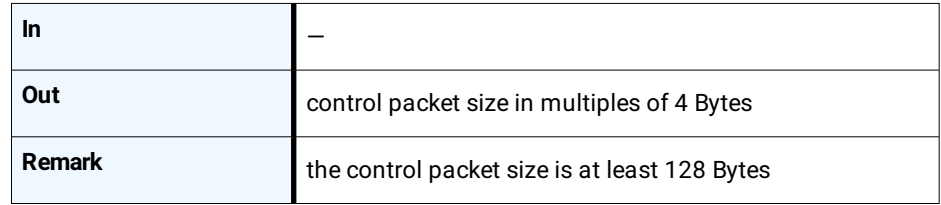

#### **6.2.10 DeviceConnectionID**

Provides the ID of the device connection via which this register is read.

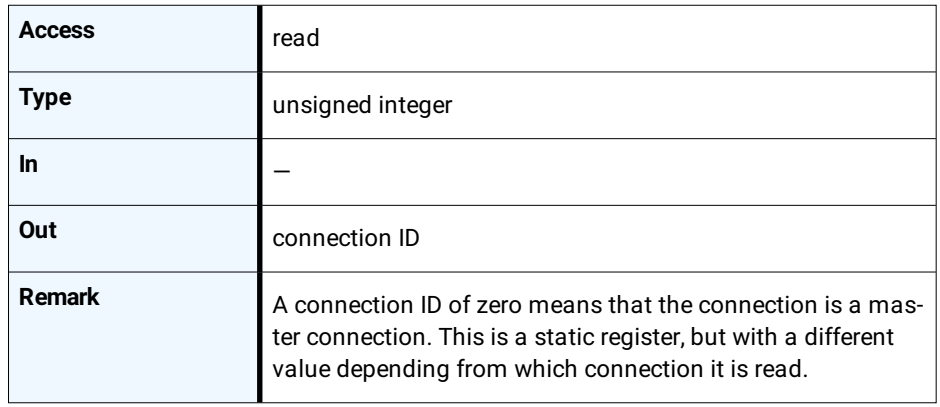

#### **6.2.11 Iidc2Address**

Meant for devices supporting the IIDC2 protocol (section 2.2 ref. 6) and provides the starting address of the IIDC2 register space.

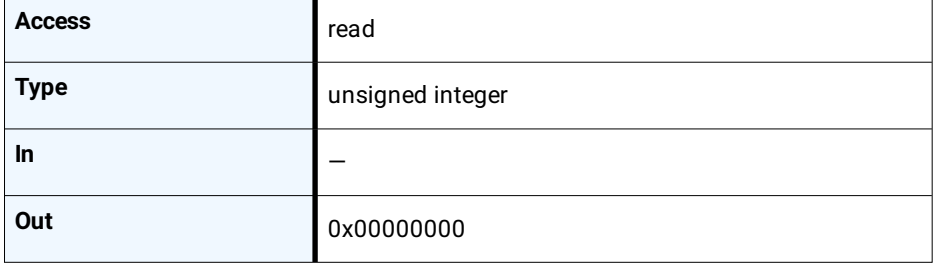

#### **6.2.12 ConnectionConfig**

Holds a valid combination of the device link speed and the number of active down connections. Writing into this register sets the connection speeds on the specified connections.

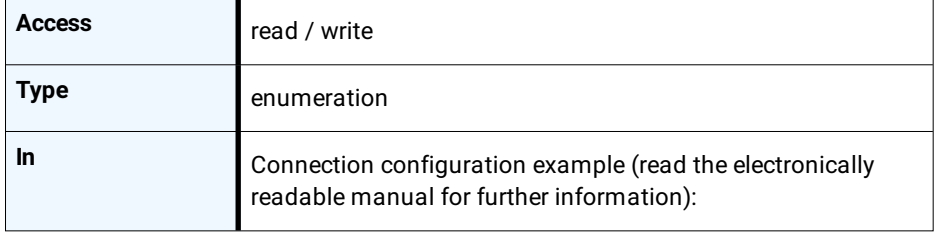

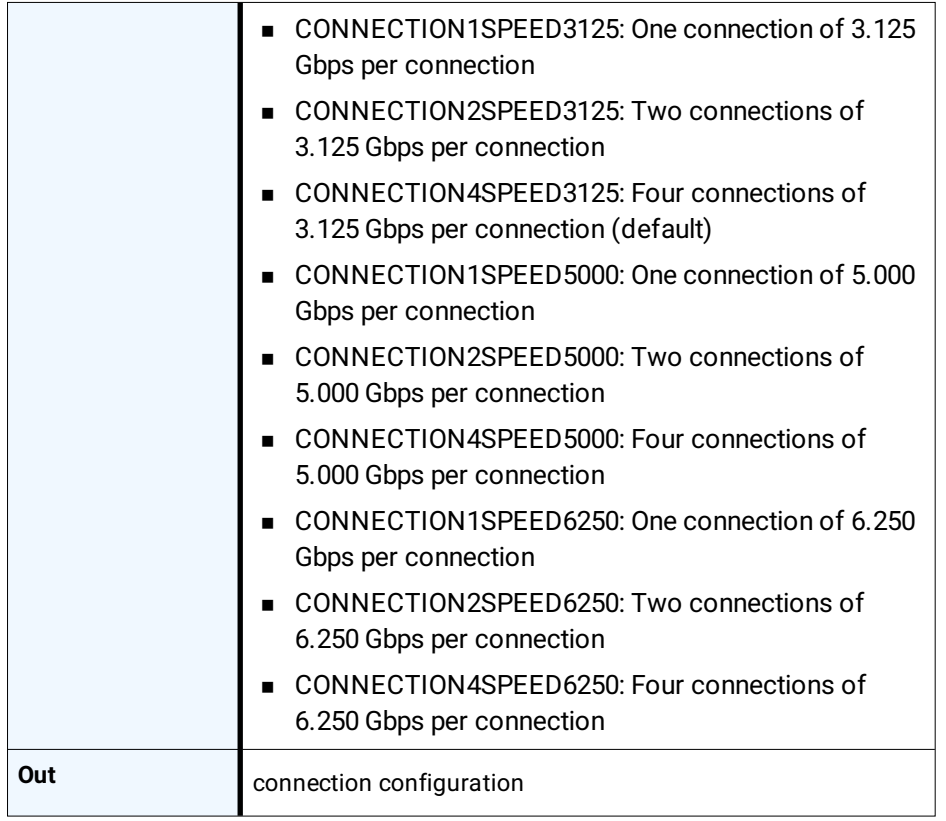

#### **6.2.13 ConnectionConfigDefault**

Provides the value of the ConnectionConfig register that allows the Device to operate in default mode. This feature is used to start the camera with the default configuration that is stored in the custom profiles.

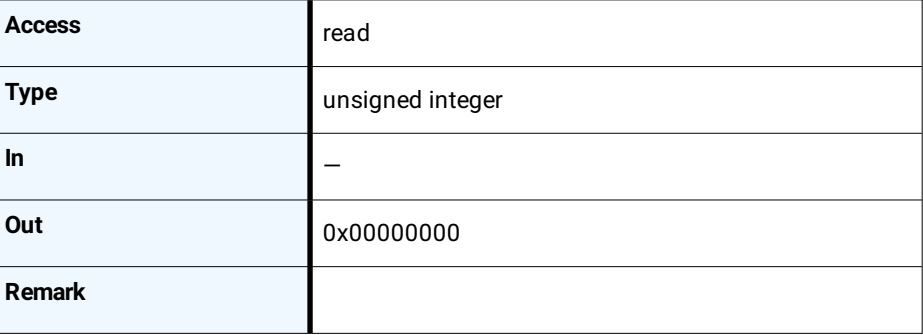

#### **6.2.14 ConnectionReset**

Writing 0x00000001 into this register will reset the connection of the device.

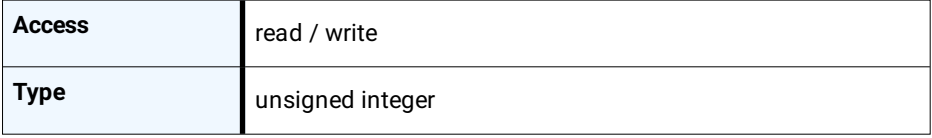

#### **Bootstrap CoaxPress control**

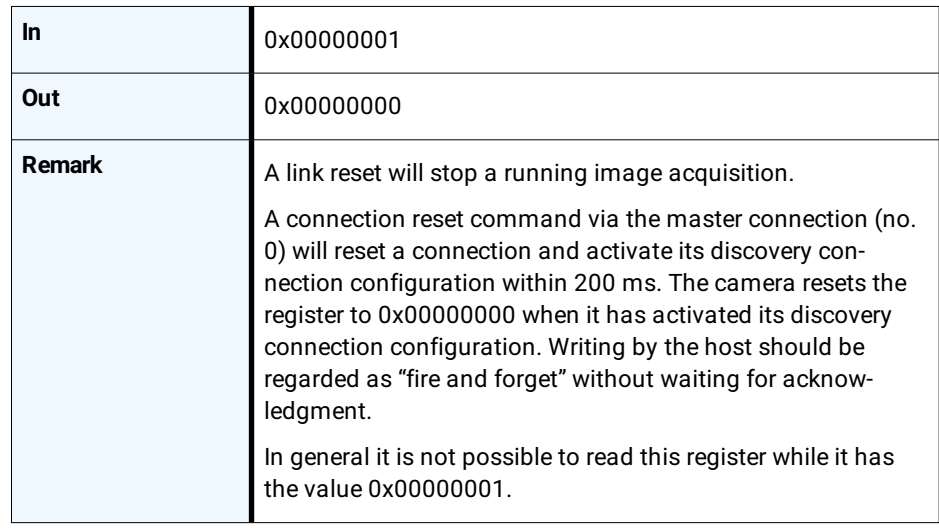

#### **6.2.15 MasterHostConnectionID**

Holds the host connection ID of the host connected to the device master connection.

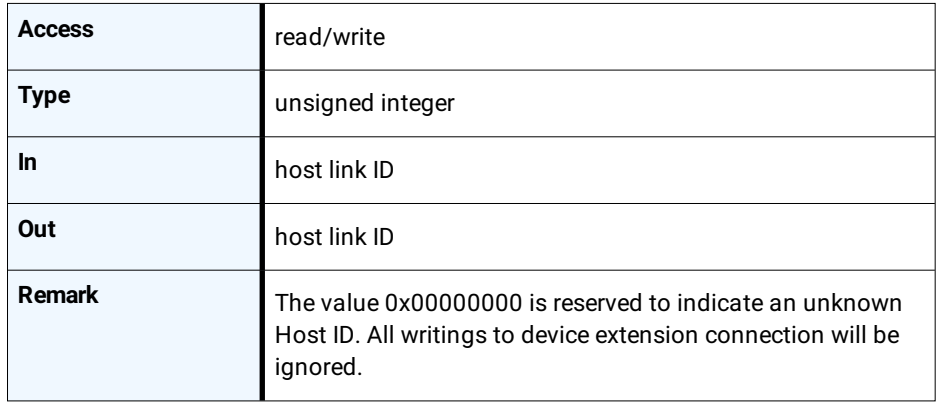

#### **6.2.16 Revision**

Provides the revision of the CoaXPress specification implemented by this device.

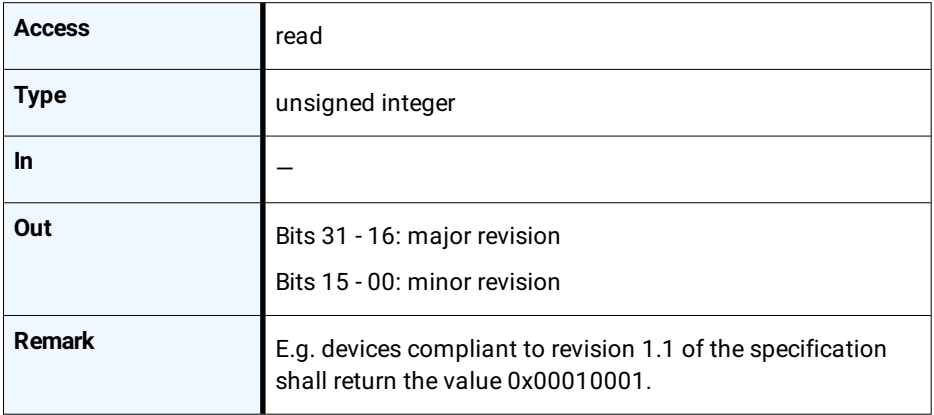

#### **6.2.17 Standard**

Provides a number indicating that the device implements the CoaXPress standard.

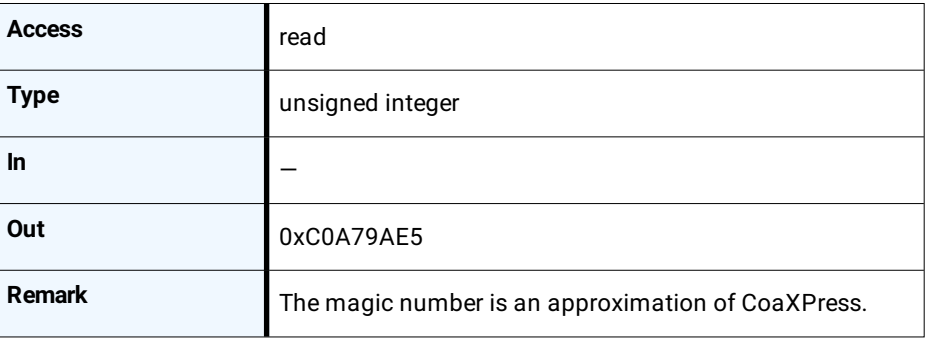

#### **6.2.18 StreamPacketSizeMax**

Holds the maximum stream packet size the host can accept. The size is defined in Bytes and will be a multiple of 4 Bytes. The defined size is that of the entire packet, not only the payload.

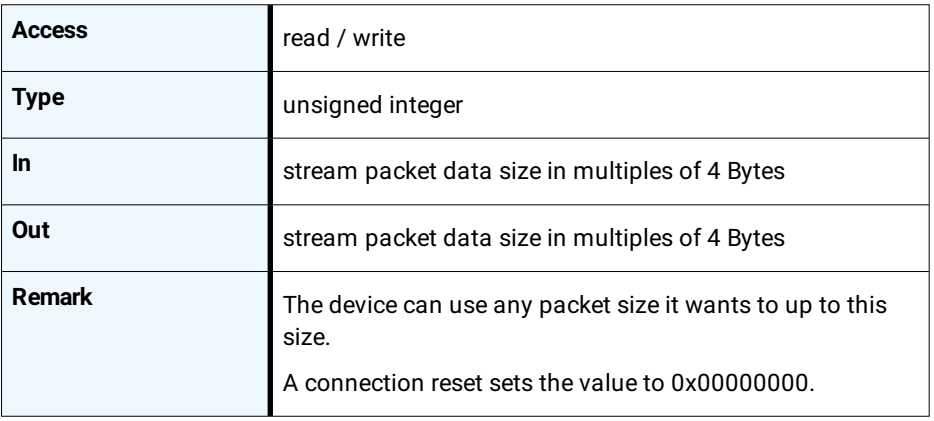

#### **6.2.19 TestErrorCountSelector**

Selects the required test count [TestErrorCount] register. It holds a valid device connection ID 0 … n-1, or n for the optional high-speed up-connection.

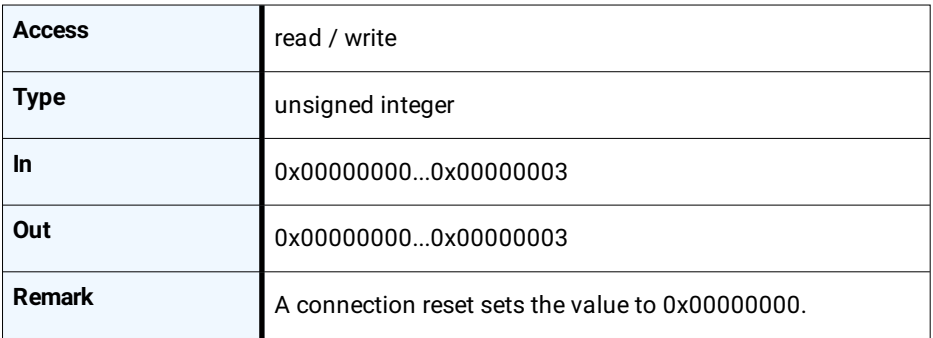

#### **6.2.20 TestErrorCount**

Current connection error count selected by the TestErrorCountSelector.

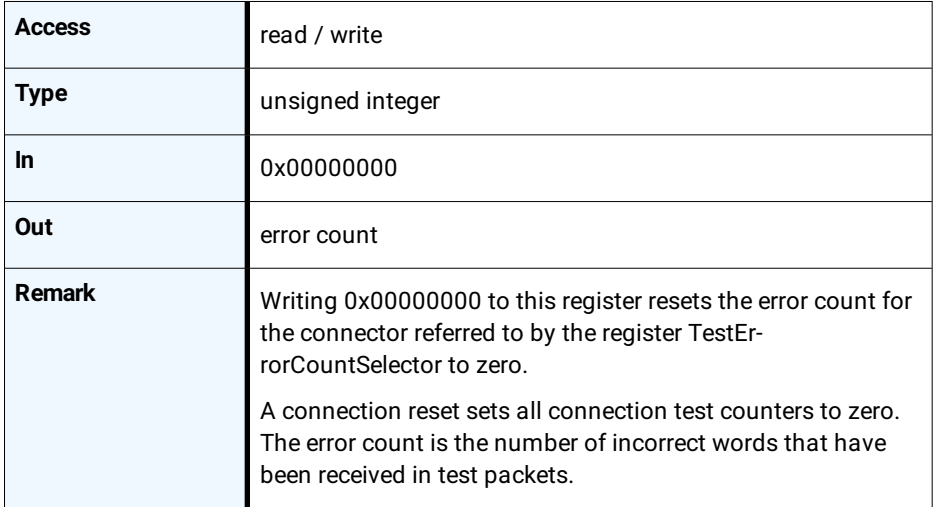

#### **6.2.21 TestPacketCountTx**

Provides the current transmitted connection test packet count for the connection referred to by the register TestErrorCountSelector.

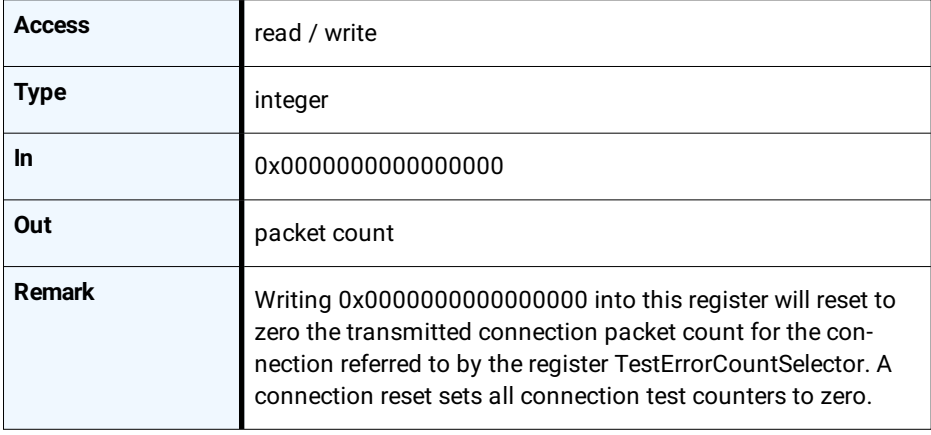

#### **6.2.22 TestPacketCountRx**

Provides the currently received connection test packet count for the connection referred to by the register TestErrorCountSelector.

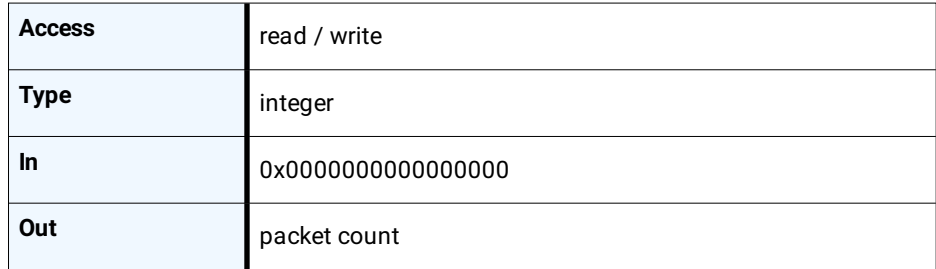

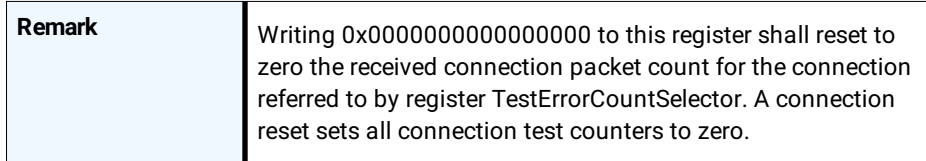

#### **6.2.23 CapabilityRegister**

Indicates which optional features are supported.

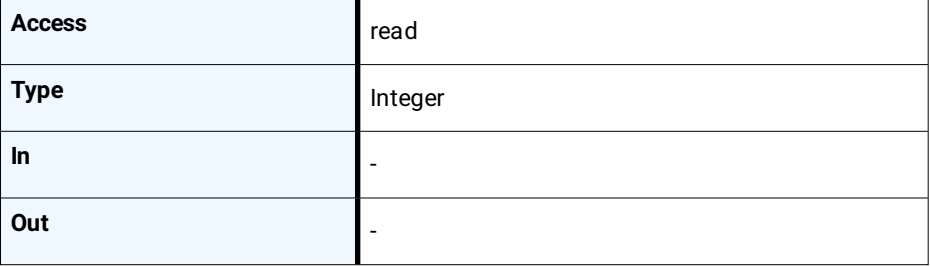

#### **6.2.24 FeatureControlRegister**

Enables and disables optional device features.

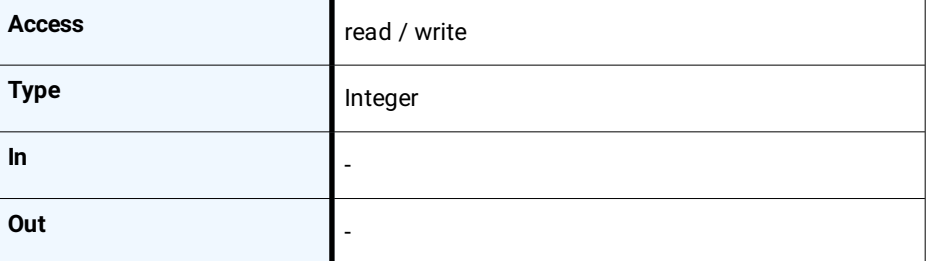

#### **6.2.25 VersionsSupported**

Indicates which CXP versions are supported.

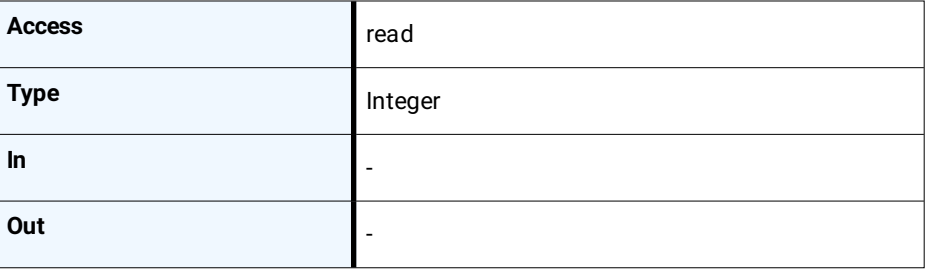

#### **6.2.26 VersionUsed**

Indicates the version of the CoaXPress specification used for communication between device and host.

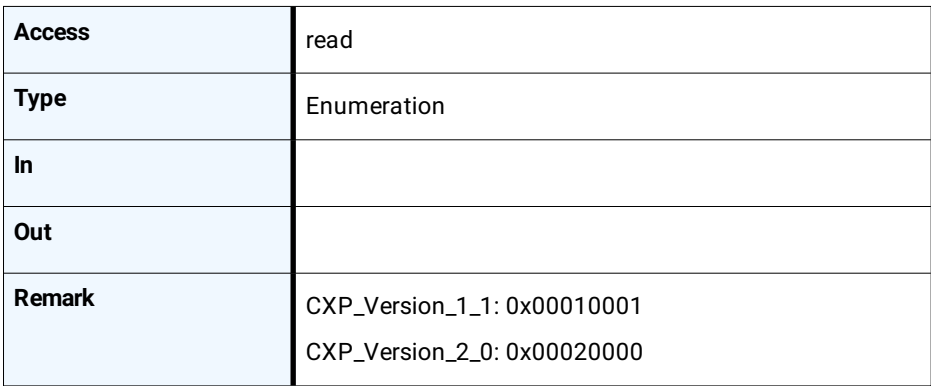

#### **6.2.27 TestMode**

Enables a test packet transmission from the camera to the host.

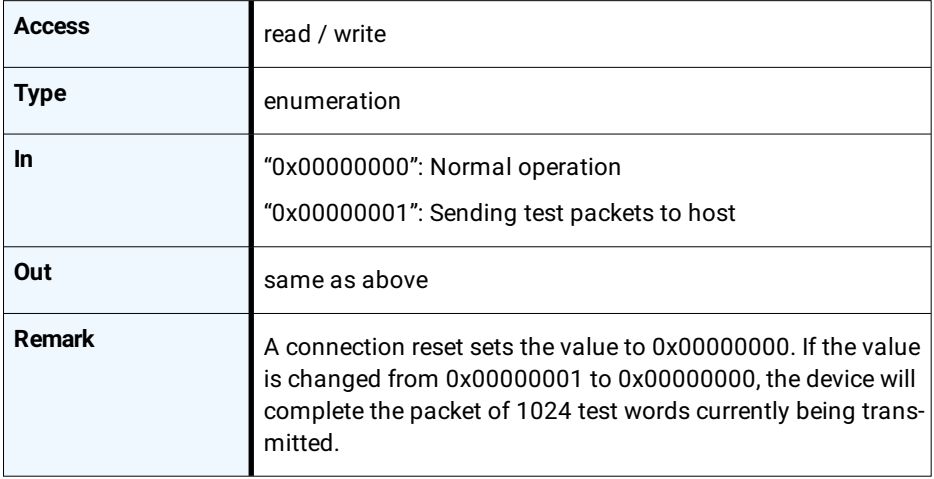

#### **6.2.28 XmlManifestSelector**

Selects the required XML manifest registers. It holds a number between zero and XmlManifestSize – 1.

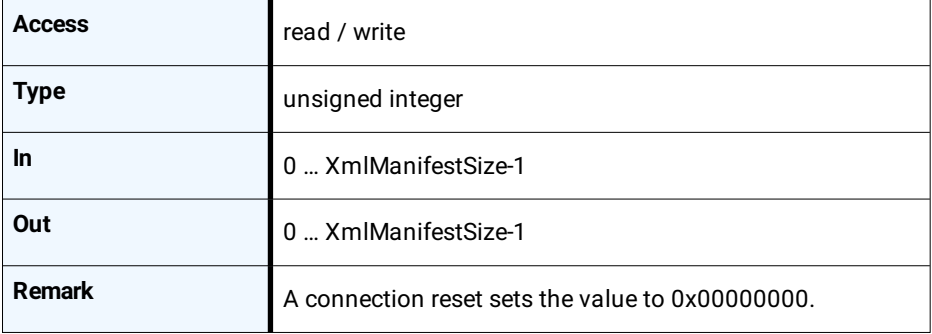

#### **6.2.29 XmlManifestSize**

Returns the number of available XML manifests. At least one manifest must be available.

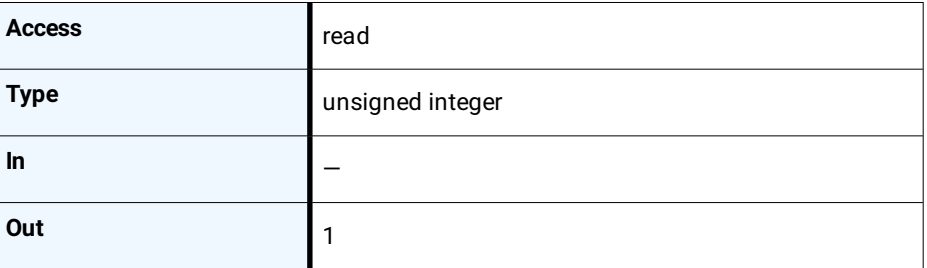

#### **6.2.30 XmlSchemeVersion**

Provides the GenICam schema version for the XML file given in the manifest referenced by the register XmlManifestSelector.

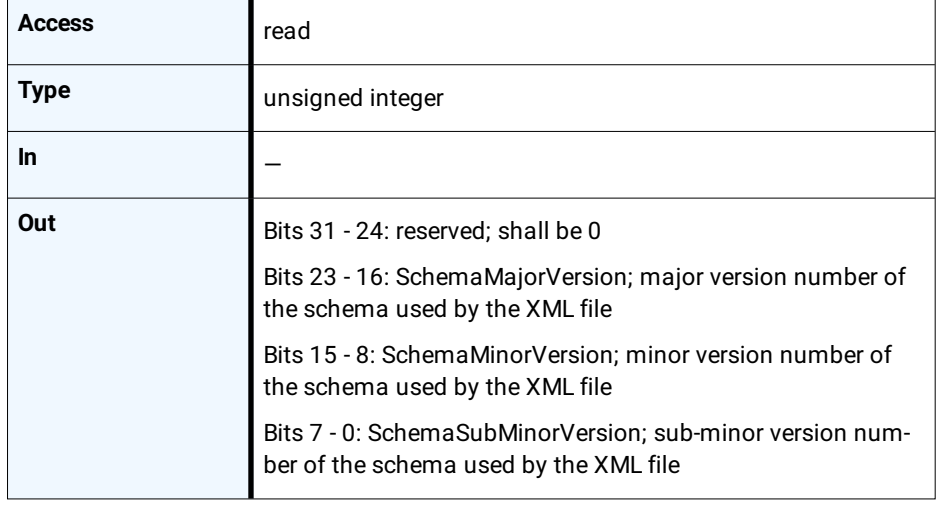

#### **6.2.31 XmlUrlAddress**

Indicates the start of the URL string referenced by the register XmlManifestSelector.

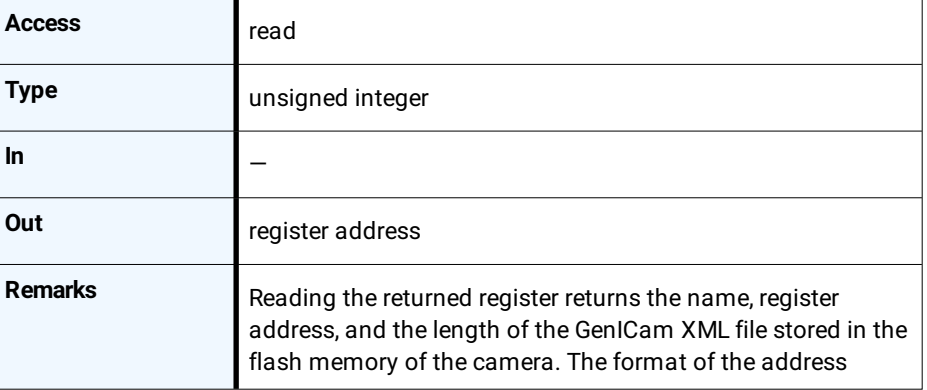

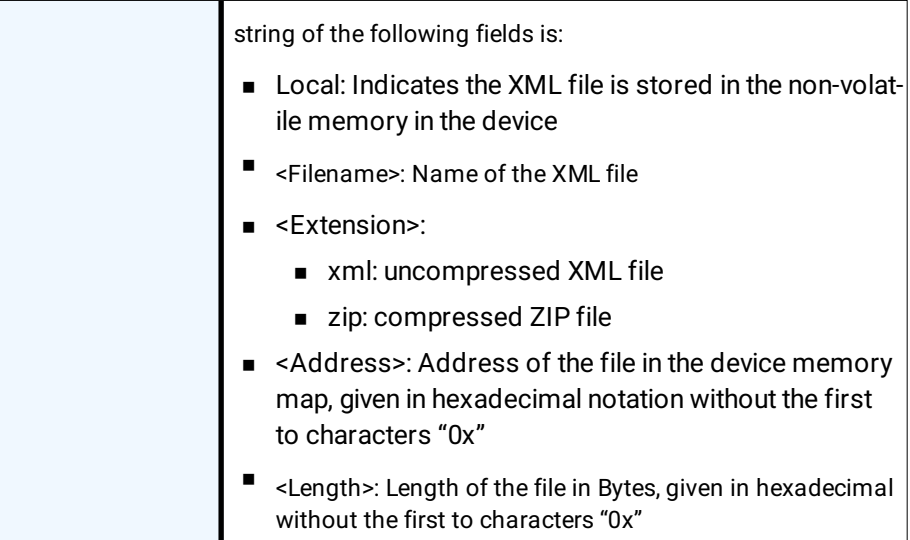

#### *Example*

*"Local:Mikrotron\_GmbH\_MC258xS11 \_Rev1\_15\_0.xml; 8001000;16C34?SchemaVersion=1.1.0"*

This expression indicates a GenICam XML file in the flash memory of the camera. The file can be read starting at address 8001000 and has a length of 16C34 Bytes.

*INFO MIKROTRON does not support strings that reference a XML file located on the vendors homepage.*

#### **6.2.32 XmlVersion**

Provides the version number for the XML file given in the manifest referenced by the register XmlManifestSelector.

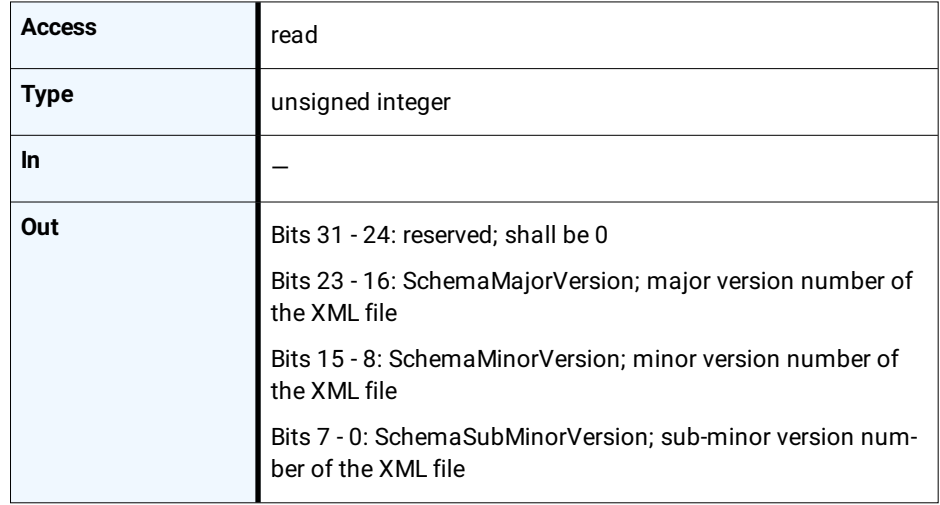

#### **6.2.33 DeviceSerialNumber**

Provides the serial number for the device as a NULL-terminated string.

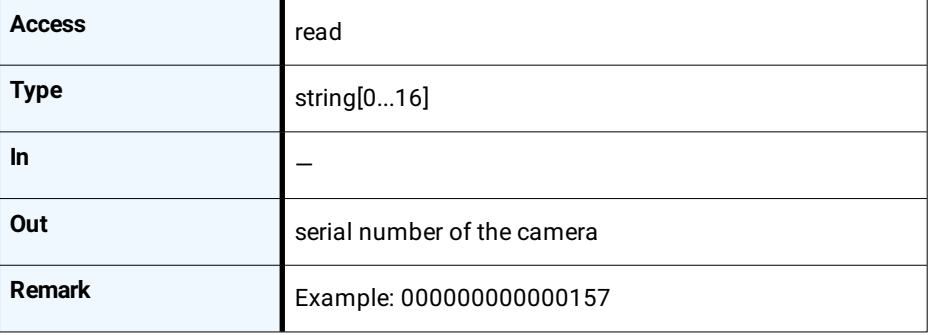

#### **6.2.34 DeviceManufacturerInfo**

Provides extended manufacturer-specific information about the device as a string.

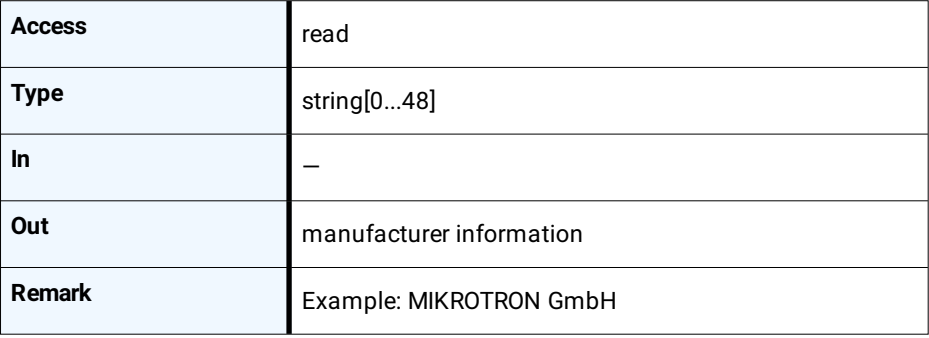

#### **6.2.35 DeviceModelName**

Provides the model name of the device as a string.

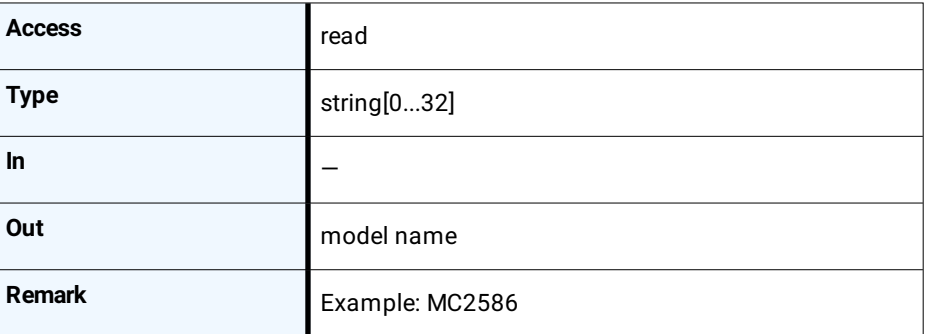

#### **6.2.36 DeviceUserID**

Provides a user-programmable identifier for the camera as a string.

#### **Bootstrap CoaxPress control**

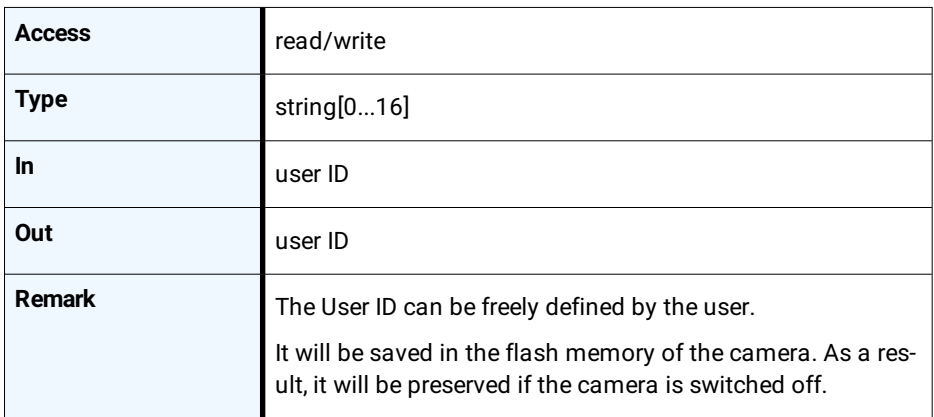

#### **6.2.37 DeviceVendorName**

Provides the name of the manufacturer of the device as a string.

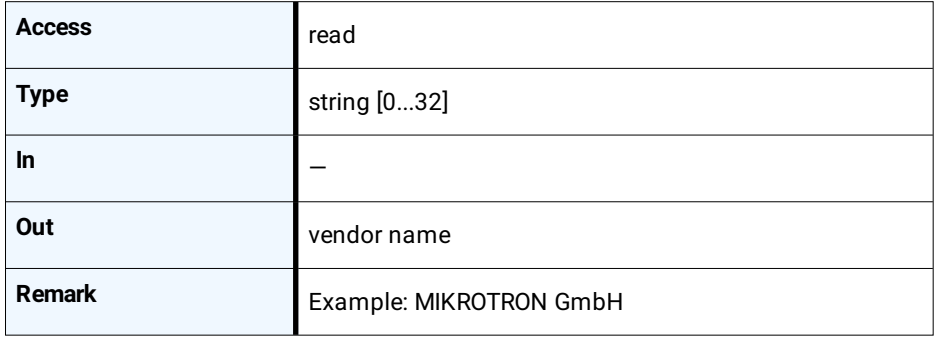

#### **6.2.38 DeviceVersion**

This register contains the string with the version number of the connected device.

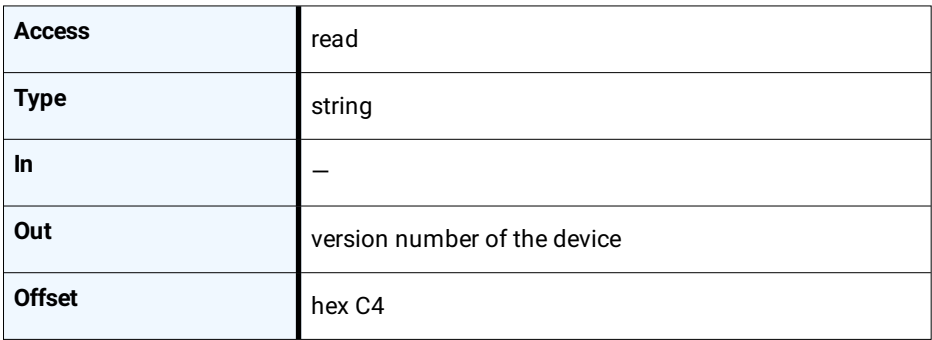

## **Transport layer control**

- 7.1 [Overview](#page-48-0)
- 7.2 [Controls](#page-48-1)

#### **7.1 Overview**

<span id="page-48-0"></span>User sets can be saved into the camera's internal Flash memory. A user set can be loaded at runtime. If a user set is defined as default, it will be loaded during the start-up of the camera.

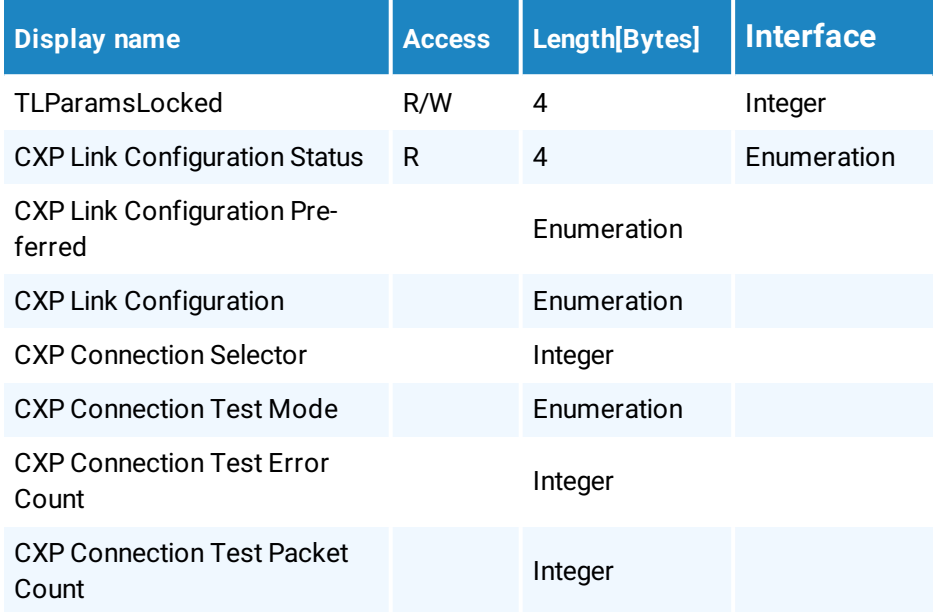

### <span id="page-48-1"></span>**7.2 Controls**

#### **7.2.1 TLParamsLocked**

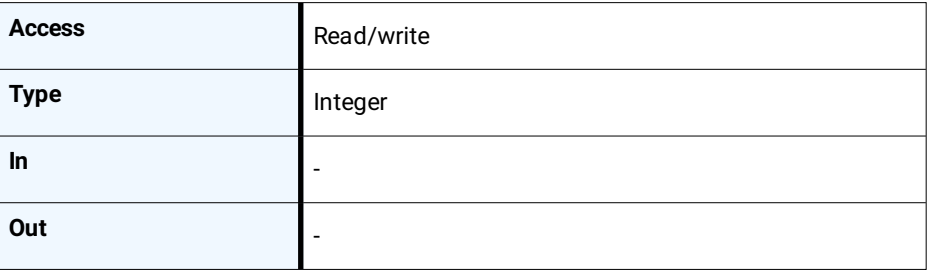

### **7.2.2 CxpLinkConfigurationStatus**

Current and active link configuration of the device.

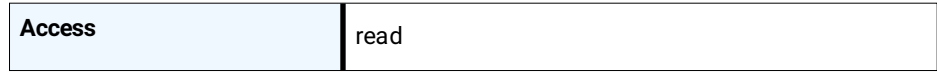

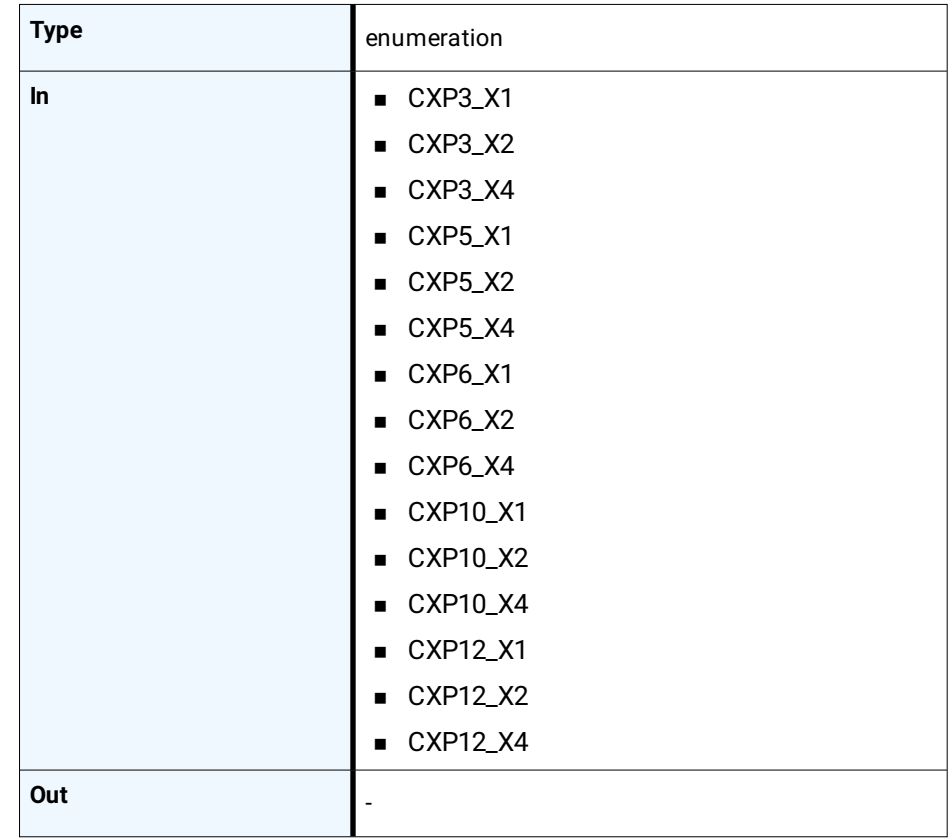

#### **7.2.3 CxpLinkConfigurationPreferred**

Provides the default link configuration of the device.

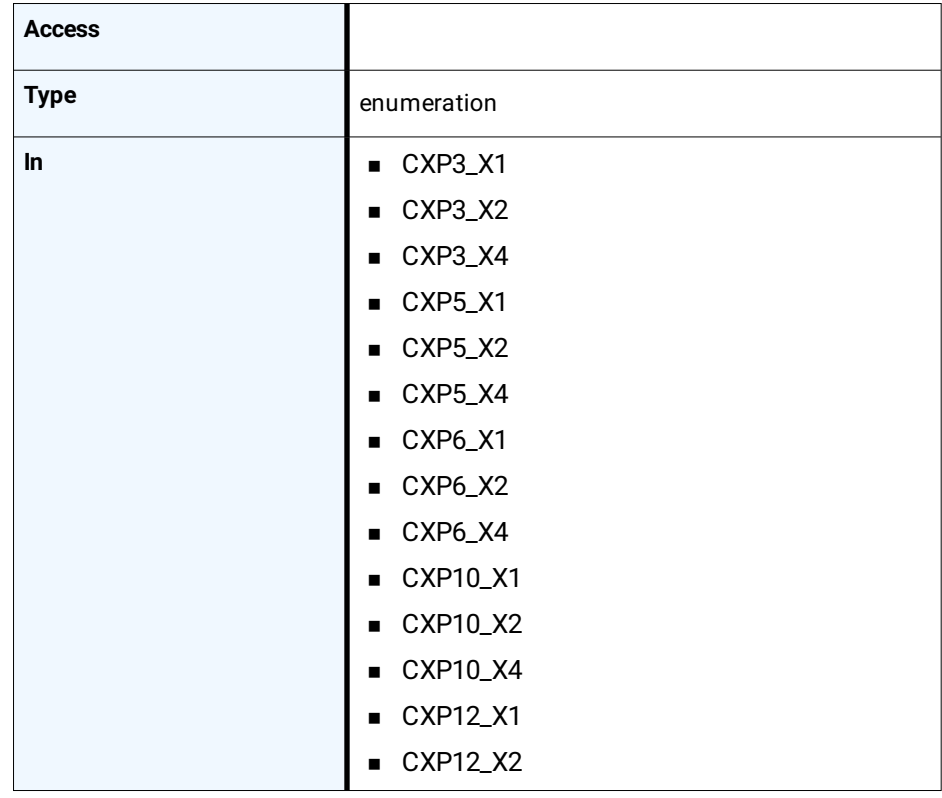

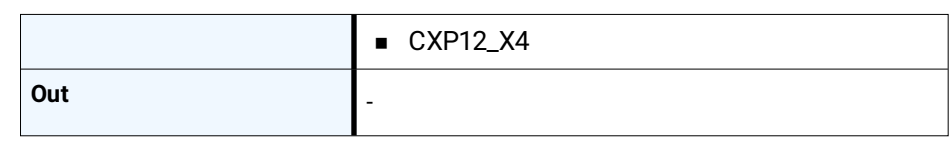

#### **7.2.4 CxpLinkConfiguration**

Specifies the link configuration of the device.

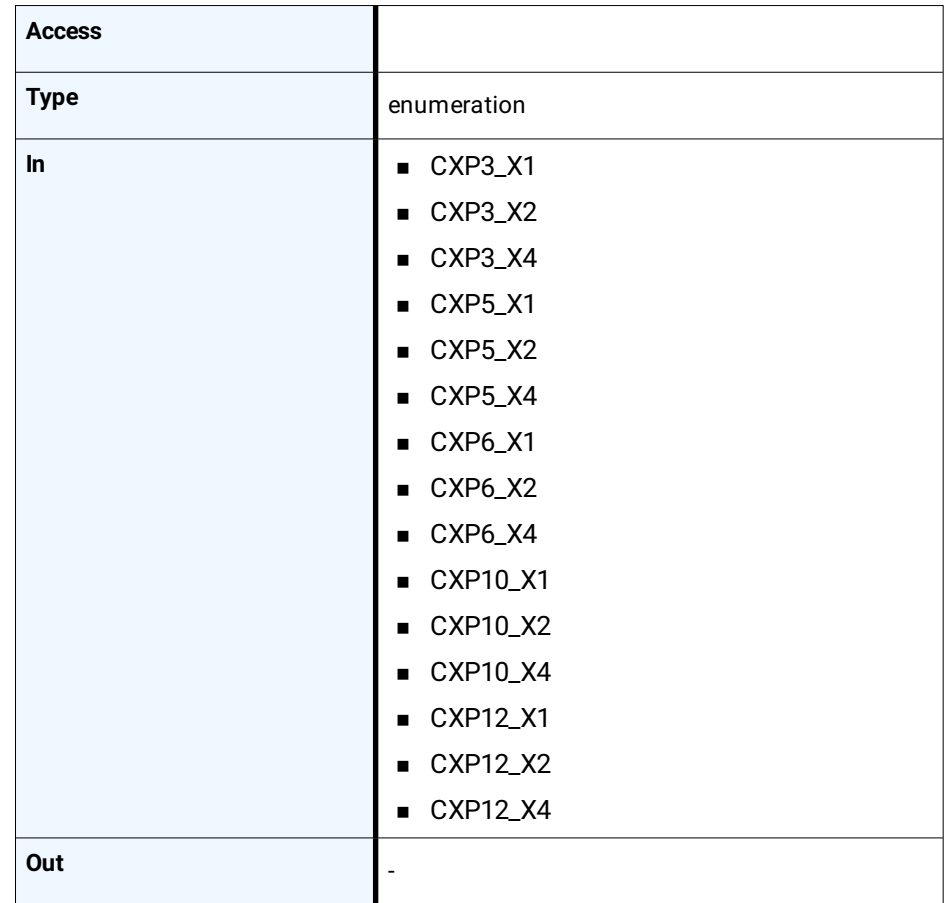

#### **7.2.5 CxpConnectionSelector**

Selects the CoaXPress physical connection to the control.

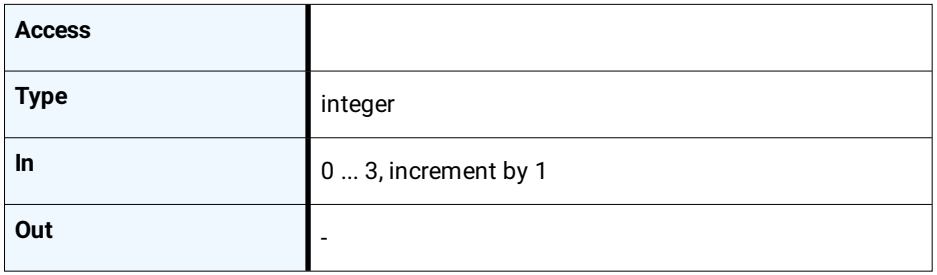

#### **7.2.6 CxpConnectionTestMode**

Enables the test mode.

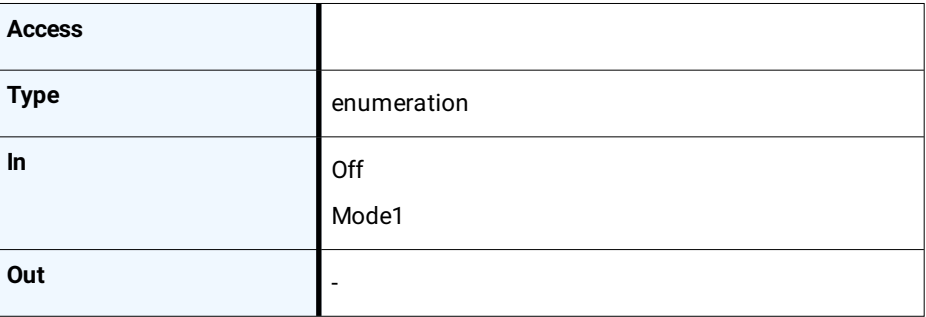

#### **7.2.7 CxpConnectionTestErrorCount**

Current connection error count selected by the CxpConnectionSelector.

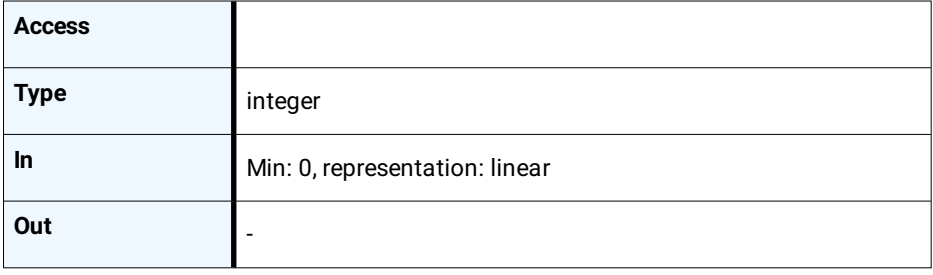

#### **7.2.8 CxpConnectionTestPacketCount**

Returns the 64bit test packet receive counter, selected by CxpConnectionSelector.

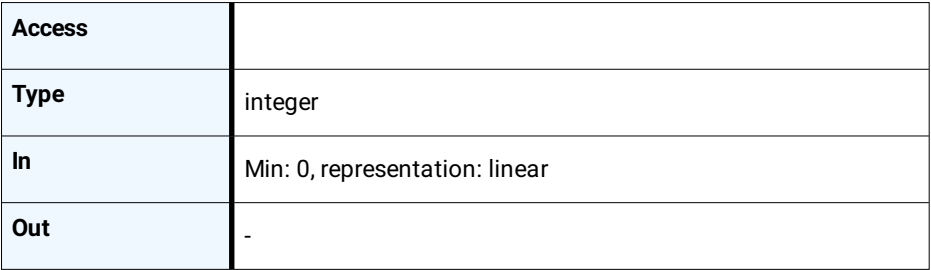

## **Device control**

- 8.1 [Overview](#page-53-0)
- 8.2 [Controls](#page-53-1)

#### **Device control**

## **8.1 Overview**

<span id="page-53-1"></span><span id="page-53-0"></span>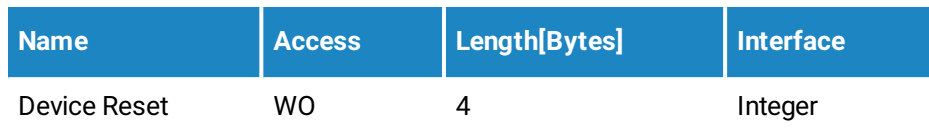

## **8.2 Controls**

#### **8.2.1 DeviceReset**

This feature resets the device into power-up state.

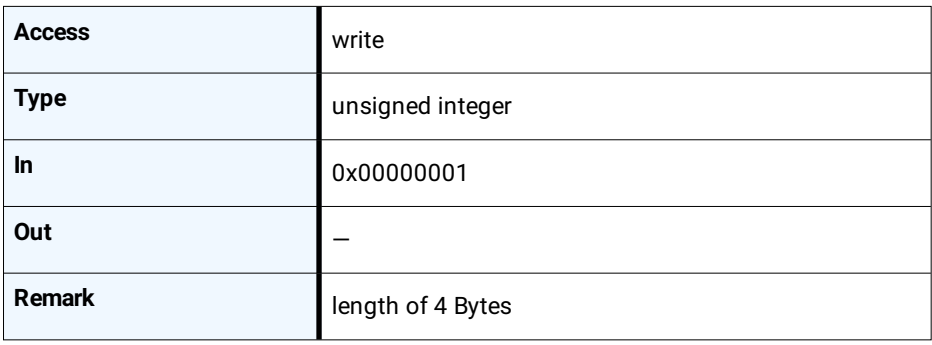

# **Image format control**

- 9.1 [Overview](#page-55-0)
- 9.2 [Controls](#page-55-1)

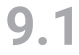

#### **9.1 Overview**

<span id="page-55-0"></span>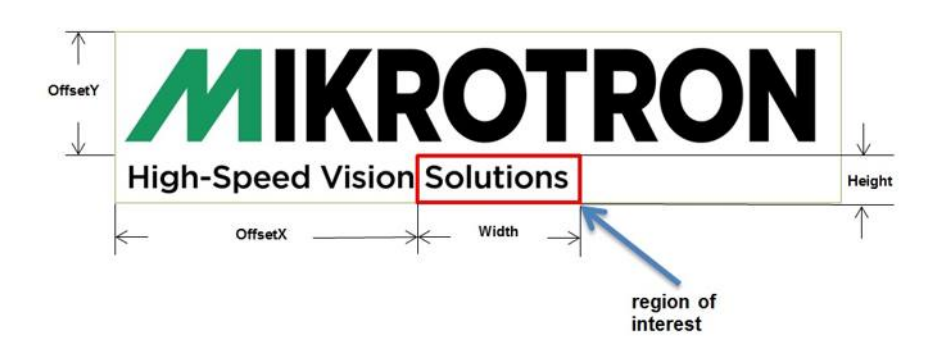

These commands allow to set the size of the image, the so called region of interest (ROI). A ROI - like the red field in the figure below - defines the part of an image to be scanned. It is defined by its Width, Height, OffsetX and OffsetY.

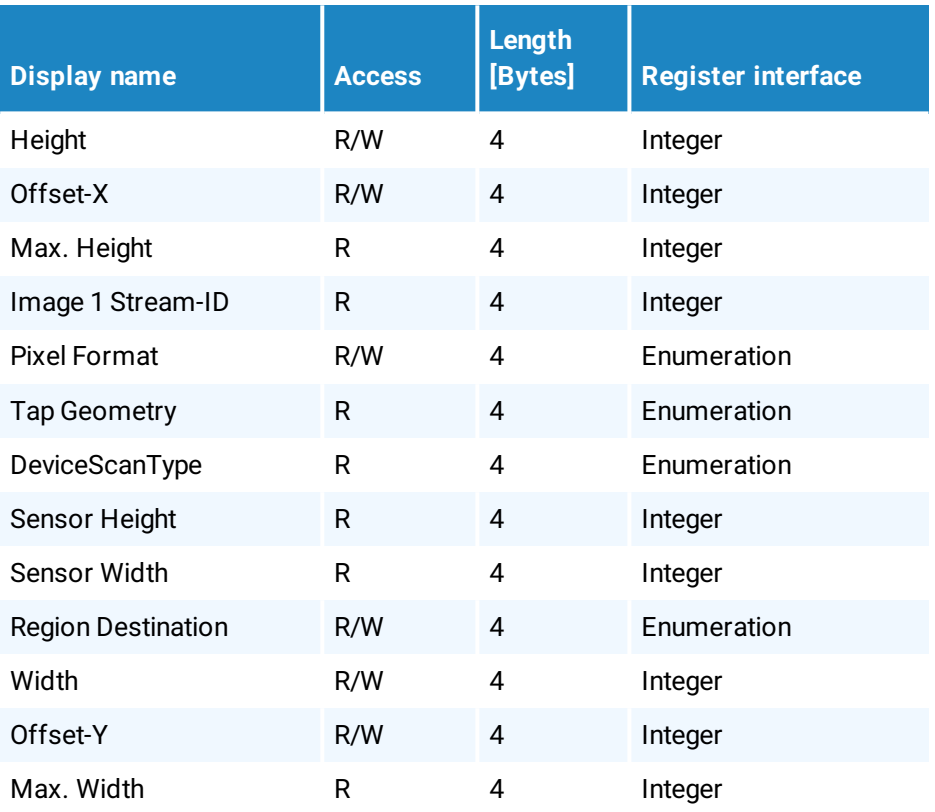

<span id="page-55-1"></span>

### **9.2 Controls**

#### **9.2.1 Height**

Height of the image provided by the device in pixels.

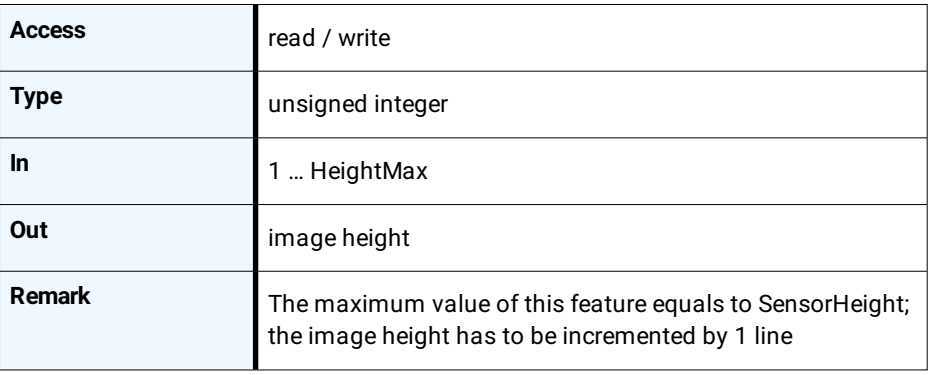

#### **9.2.2 OffsetX**

Horizontal offset from the origin to the region of interest (in pixels).

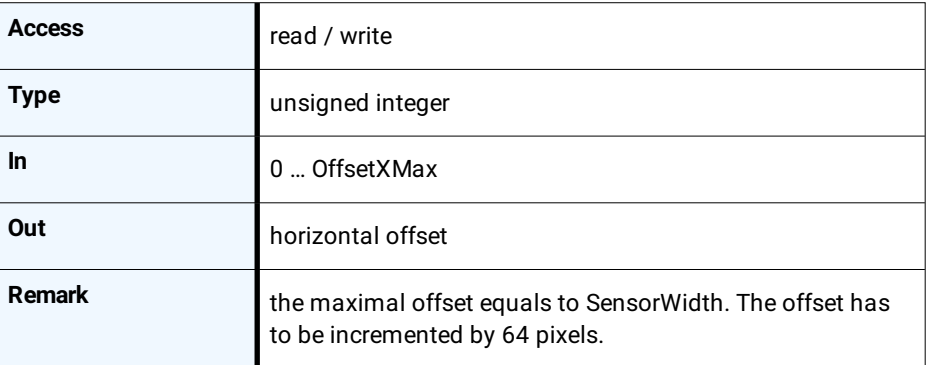

#### **9.2.3 HeightMax**

Maximum height of the image in pixels.

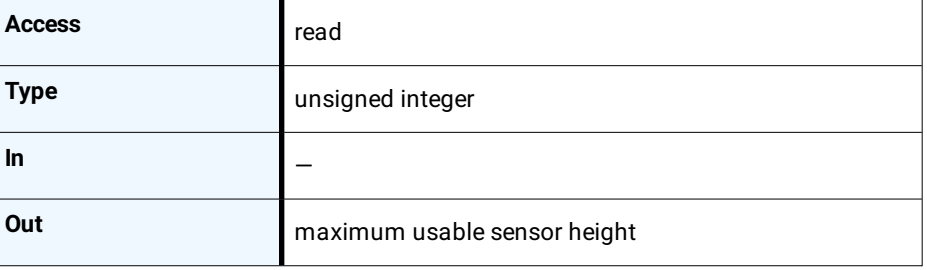

#### **9.2.4 Image1StreamID**

This feature returns the stream ID of the primary image stream of the device.

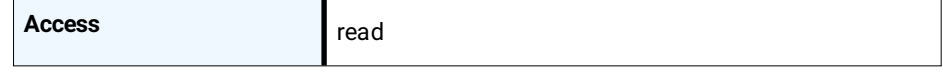

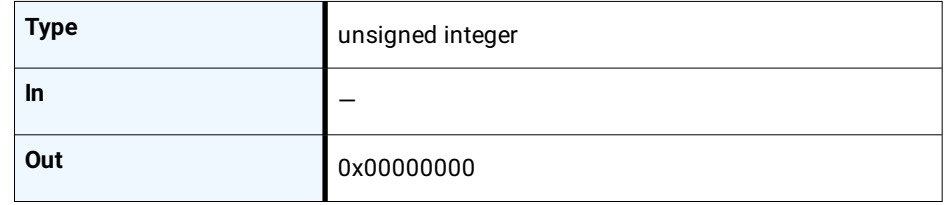

#### **9.2.5 PixelFormat**

This feature returns the bit format the camera uses for acquisition. The default format is 8 bit. It can be changed to 10 bit. For color cameras, the order of the Bayer pattern can be selected.

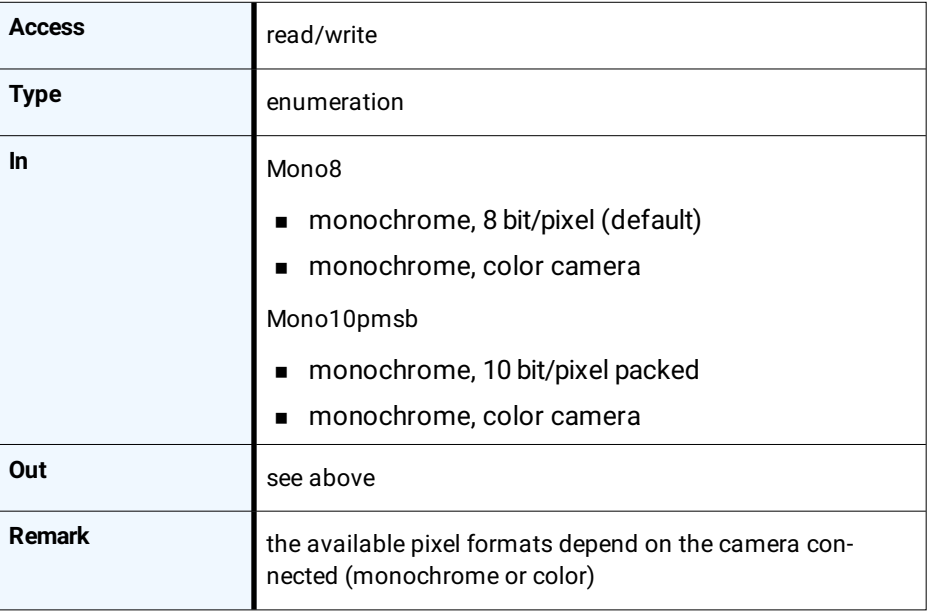

#### **9.2.6 TapGeometry**

This feature describes the format of the image data that is transferred from the camera to the host.

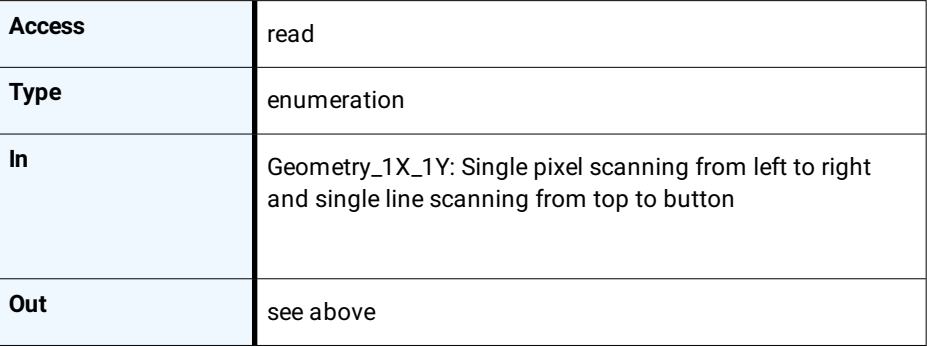

#### **9.2.7 DeviceScanType**

This feature returns the value of the camera type (area scan).

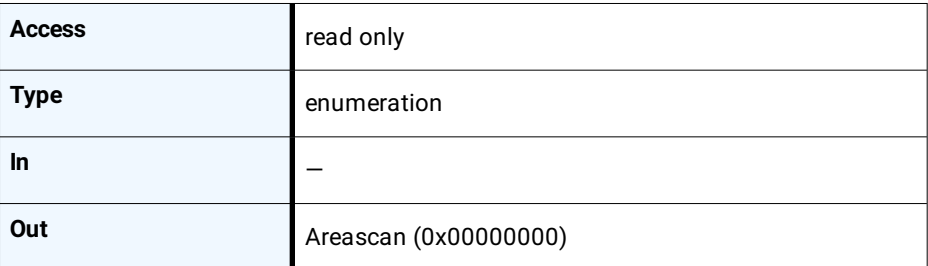

#### **9.2.8 SensorHeight**

Effective height of the sensor in pixels.

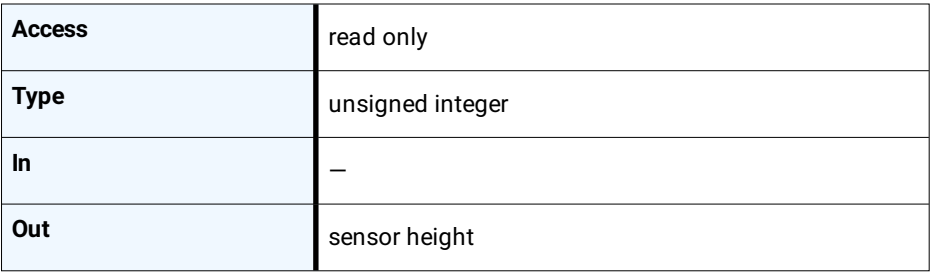

#### **9.2.9 SensorWidth**

Effective width of the sensor in pixels.

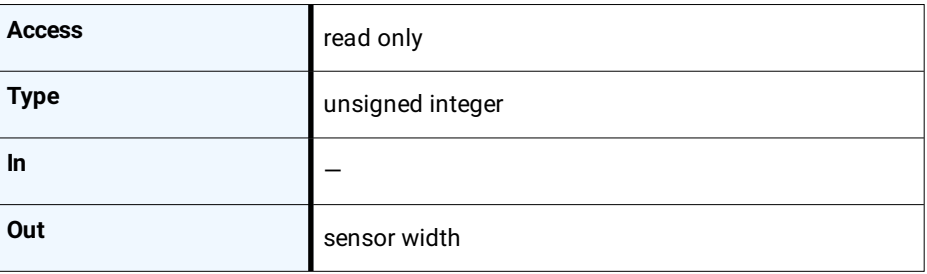

#### **9.2.10 RegionDestination**

Controls the destination of the selected region.

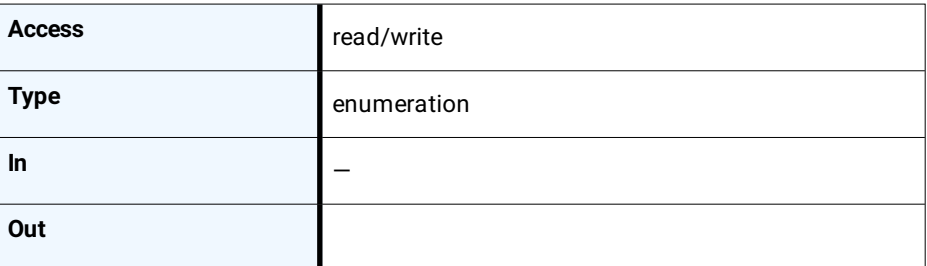

#### **9.2.11 Width**

This feature provides the image width in pixels.

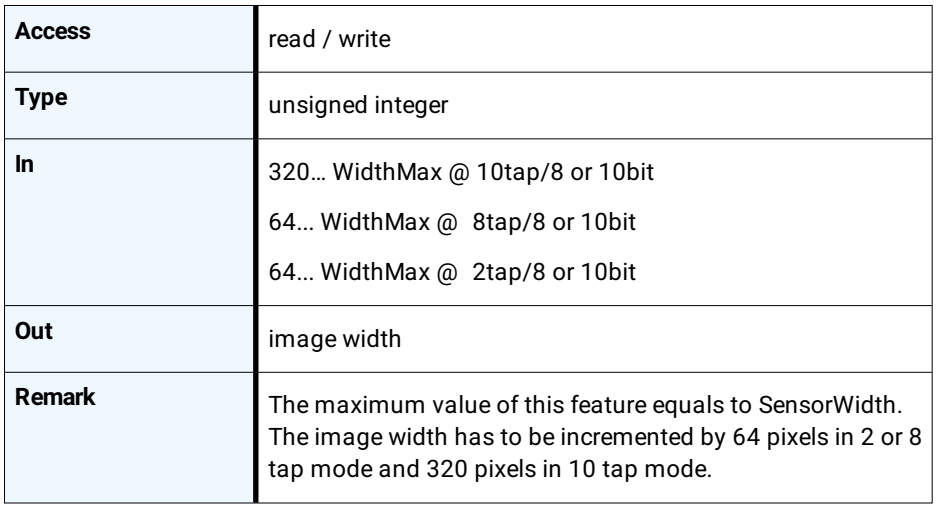

#### **9.2.12 OffsetY**

Vertical offset from the origin to the region of interest (in lines).

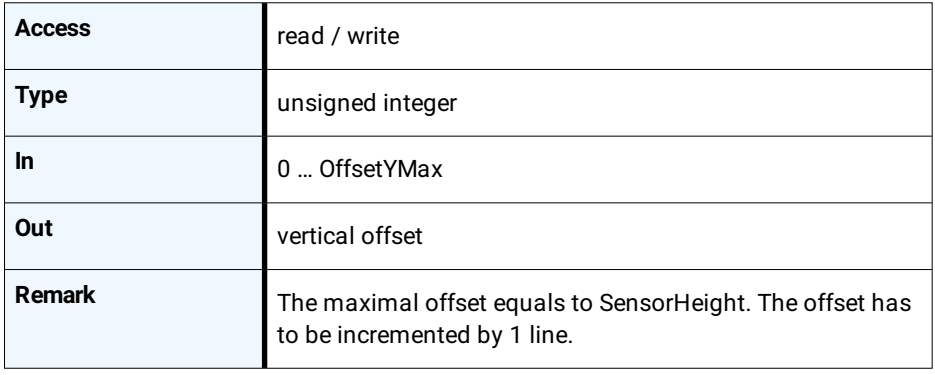

#### **9.2.13 WidthMax**

Maximum width of the image in pixels.

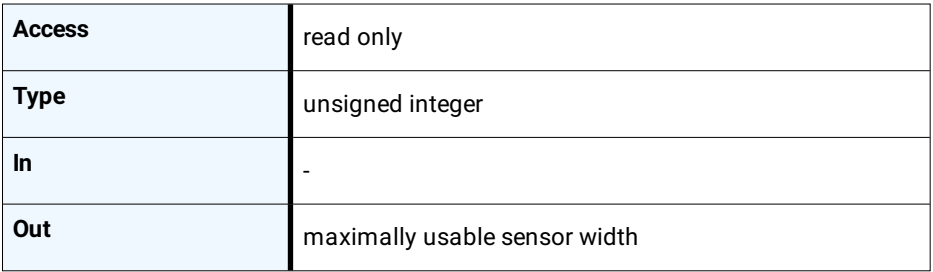

## **Analog control**

- 10.1 [Overview](#page-61-0)
- 10.2 [Controls](#page-61-1)

#### **Analog control**

## **10.1 Overview**

<span id="page-61-1"></span><span id="page-61-0"></span>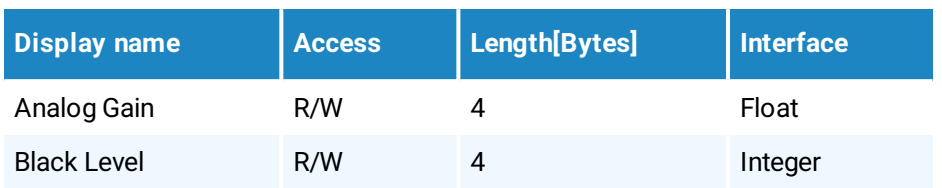

### **10.2 Controls**

#### **10.2.1 AnalogGain**

**Analog Gain** is used to increase the brightness of an image. The available range depends on the camera connected. If you increase the analog gain, all pixel values of the image will be increased which means, the whole image becomes brighter. Unfortunately, noise will increase too. Whereas with gain the brightness of the image is increased by increasing the brightness of each pixel, gamma adjusts the brightness non-linearly.

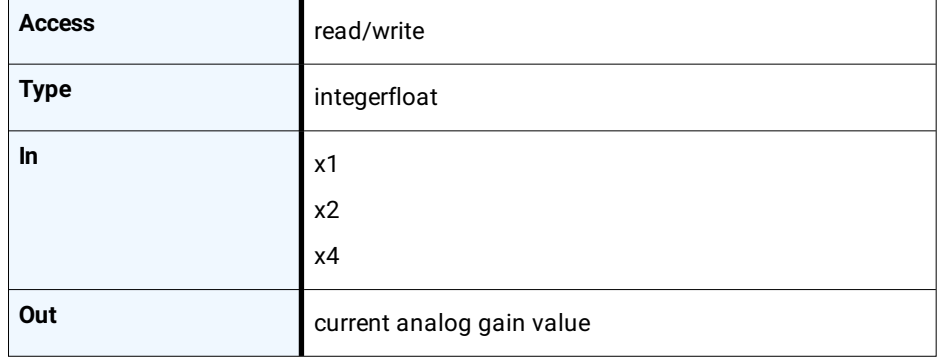

#### **10.2.2 BlackLevel**

The black level value defines the brightness in the darkest part of an image. An optimal setting means, the pixel value 0 is delivered for a completely black image. If it is too high, it will deliver a pixel value greater than 0 (which is reserved for a shade of gray). It it is too small, it will deliver a pixel value of 0 for a shade of gray. If the value is too small, the sensor will deliver a pixel value of 0 for gray shades.

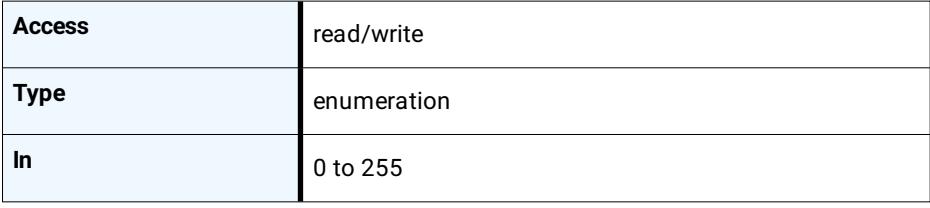

#### **Analog control**

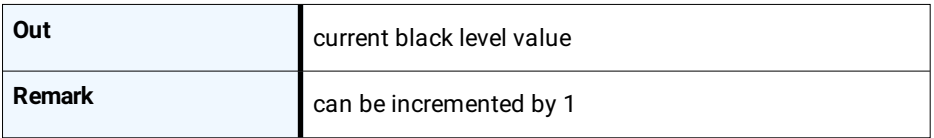

## **I/O control**

- 11.1 [Overview](#page-64-0)
- 11.2 [Controls](#page-64-1)

#### **11.1 Overview**

<span id="page-64-0"></span>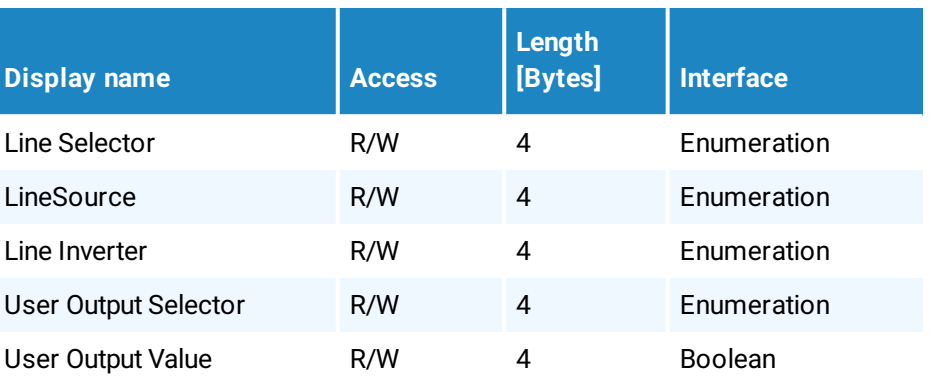

**11.2 Controls**

#### **11.2.1 LineSelector**

<span id="page-64-1"></span>This feature selects the physical output line to be configured with the commands LineSource and LineInverter. Up to now, there are two output lines that can be selected: either OUT0 or OUT1.

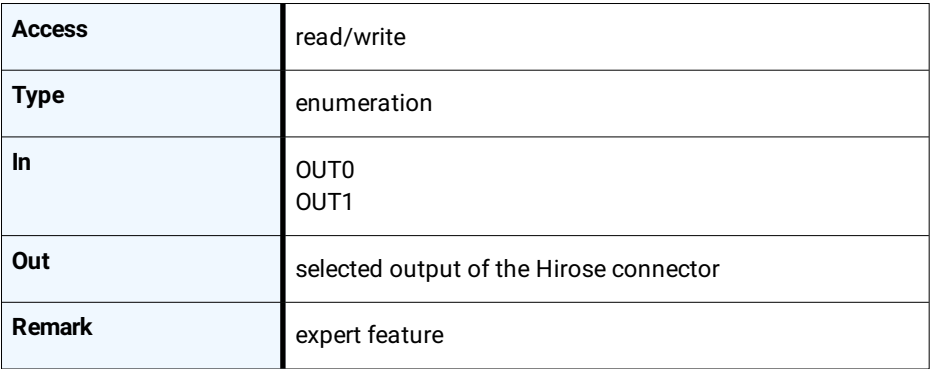

#### **11.2.2 LineSource**

This feature defines which signal will apply at the output selected with LineSelector.

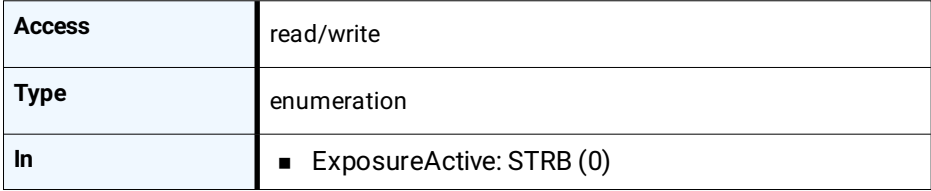

MIKROTRON GmbH / 1.1 CXP2 / CAMMC1166/67-RG / 2020 65 - 76

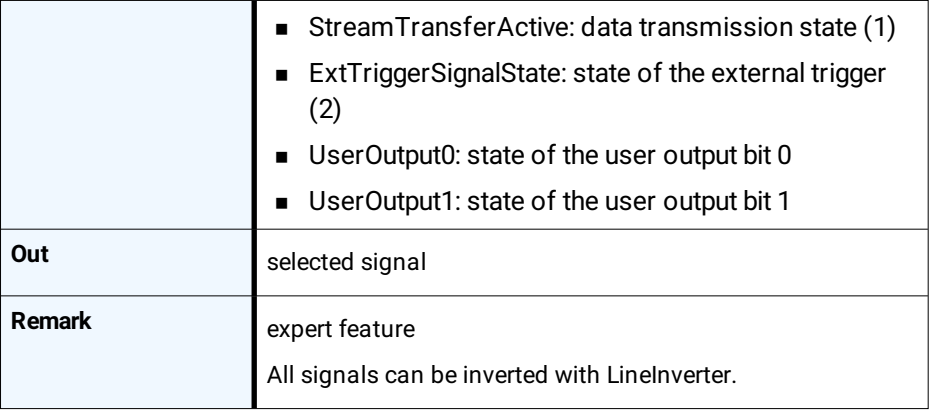

#### **11.2.3 LineInverter**

This feature controls whether the level of the output signal will be inverted or not.

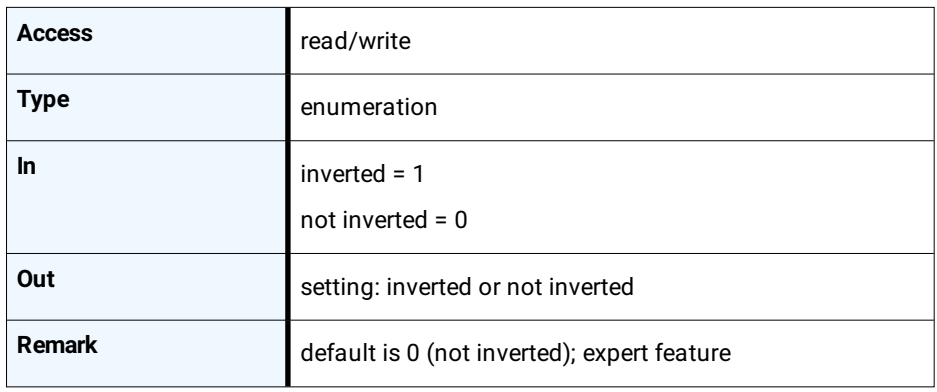

#### **11.2.4 UserOutputSelector**

This feature allows to select the variable UserOutput0 or UserOutput1. The level of the here selected variable can be defined by the feature UserOutputValue.

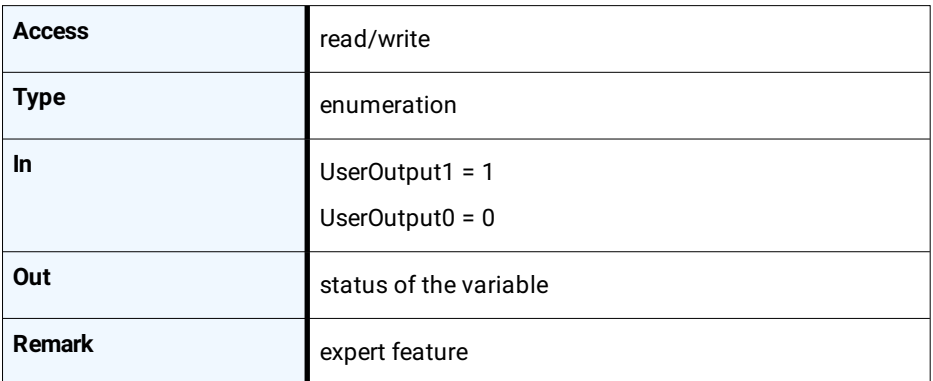

#### **11.2.5 UserOutputValue**

This feature allows to define the output level of the variable selected by User-OutputSelector. This static output level can be routed to a physical output with the feature LineSource.

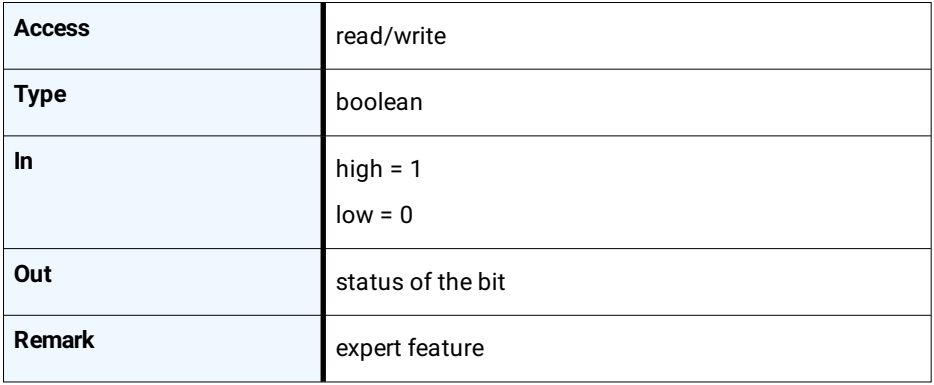

## **Digital control**

- 12.1 [Overview](#page-68-0)
- 12.2 [Controls](#page-68-1)

#### **Digital control**

#### **12.1 Overview**

<span id="page-68-1"></span><span id="page-68-0"></span>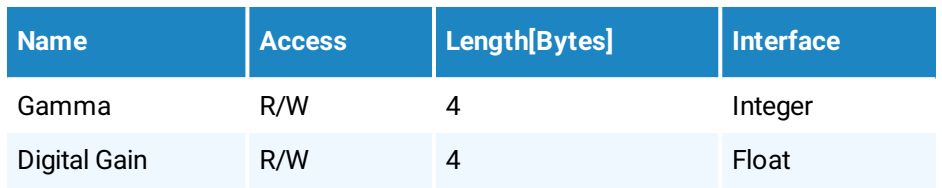

### **12.2 Controls**

#### **12.2.1 Gamma**

Gamma correction adjusts the brightness of an image non-linearly which means it does not increase the brightness of all pixels but comes close to the manner the human eye perceives light and color

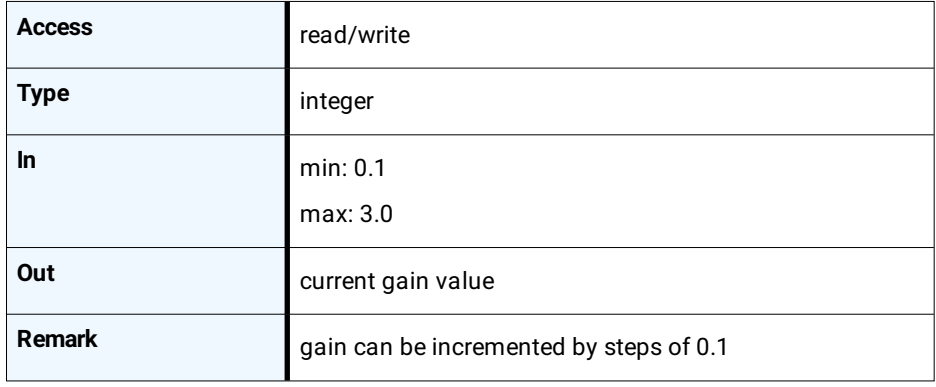

#### **12.2.2 DigitalGain**

When using digital gain the all pixels values of the image will be increased. As a result, the whole image becomes brighter, the dynamic range is decreased, and noise will be increased. It is recommended to be used for 8-bit-images only.

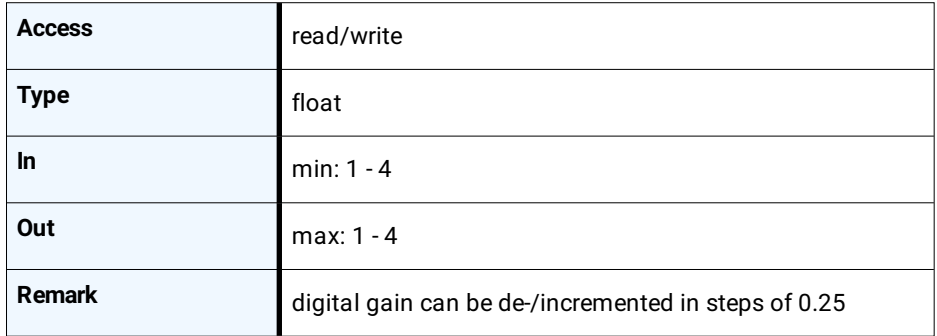

## **Custom features**

- 13.1 [Overview](#page-70-0)
- 13.2 [Controls](#page-70-1)

#### **13.1 Overview**

<span id="page-70-0"></span>Custom features are manufacturer specific camera functions and therefore are not defined in the standard naming convention.

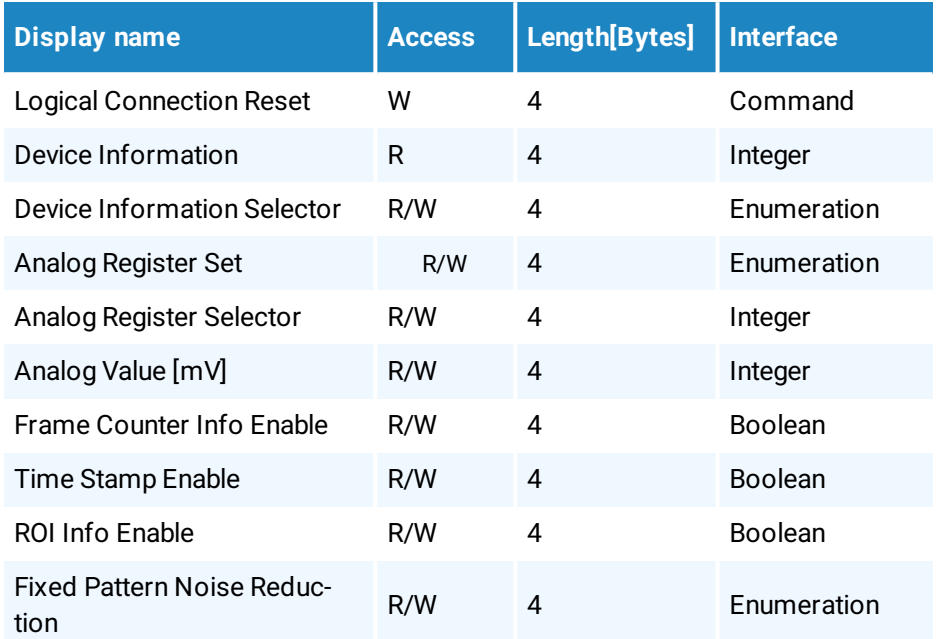

### **13.2 Controls**

#### **13.2.1 TxLogicalConnectionReset**

<span id="page-70-1"></span>This feature resets the next packet transmission to connection  $n^0$ .

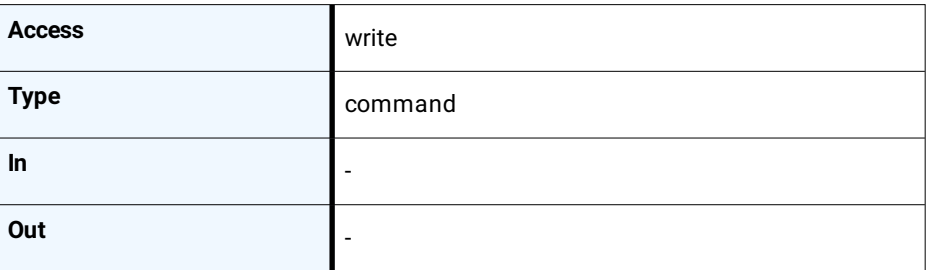

#### **13.2.2 DeviceInformation**

This feature returns a value of the device information list selected by feature DeviceInfoSelector.

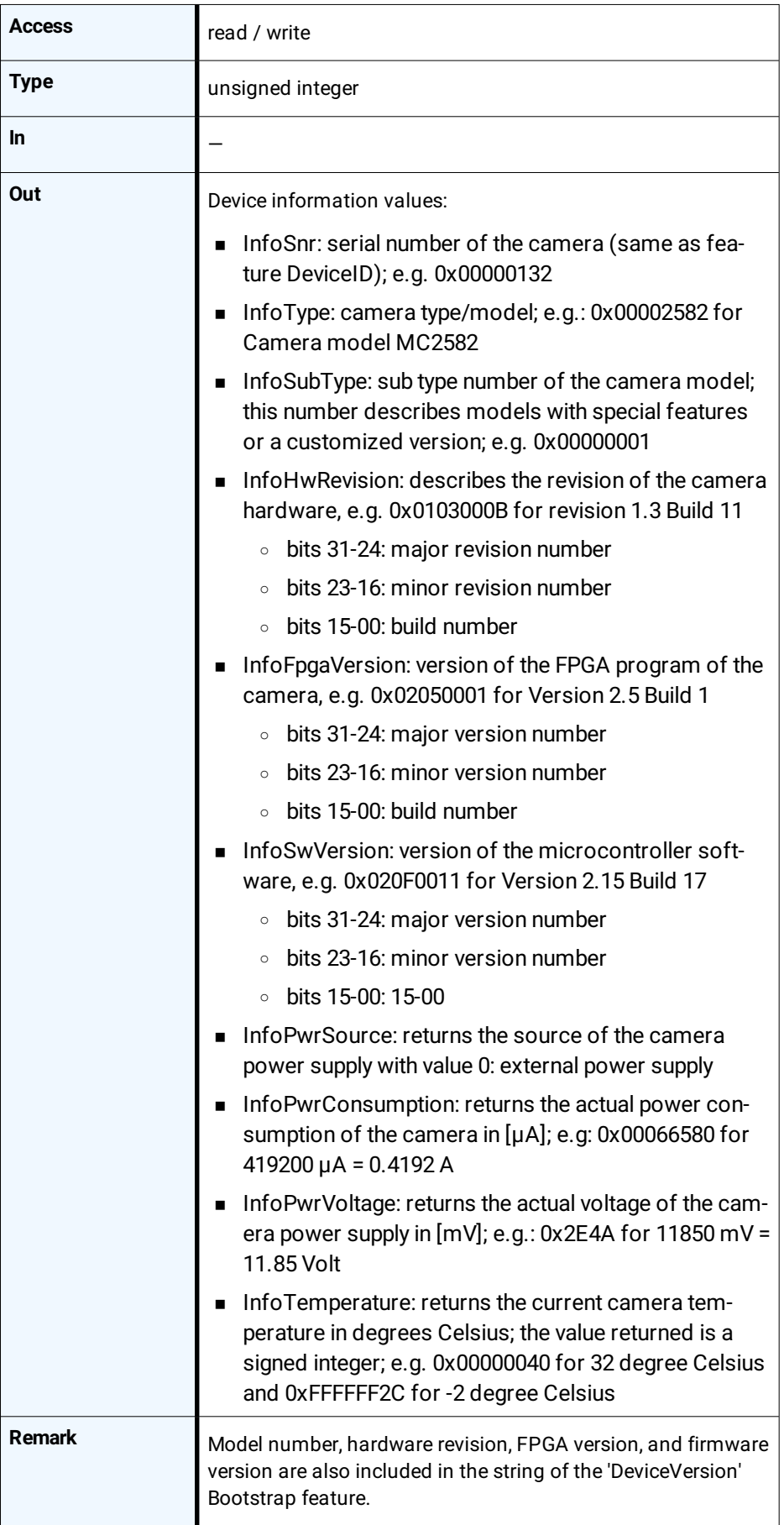
## **13.2.3 DeviceInformationSelector**

This feature selects one of the elements from the device information list.

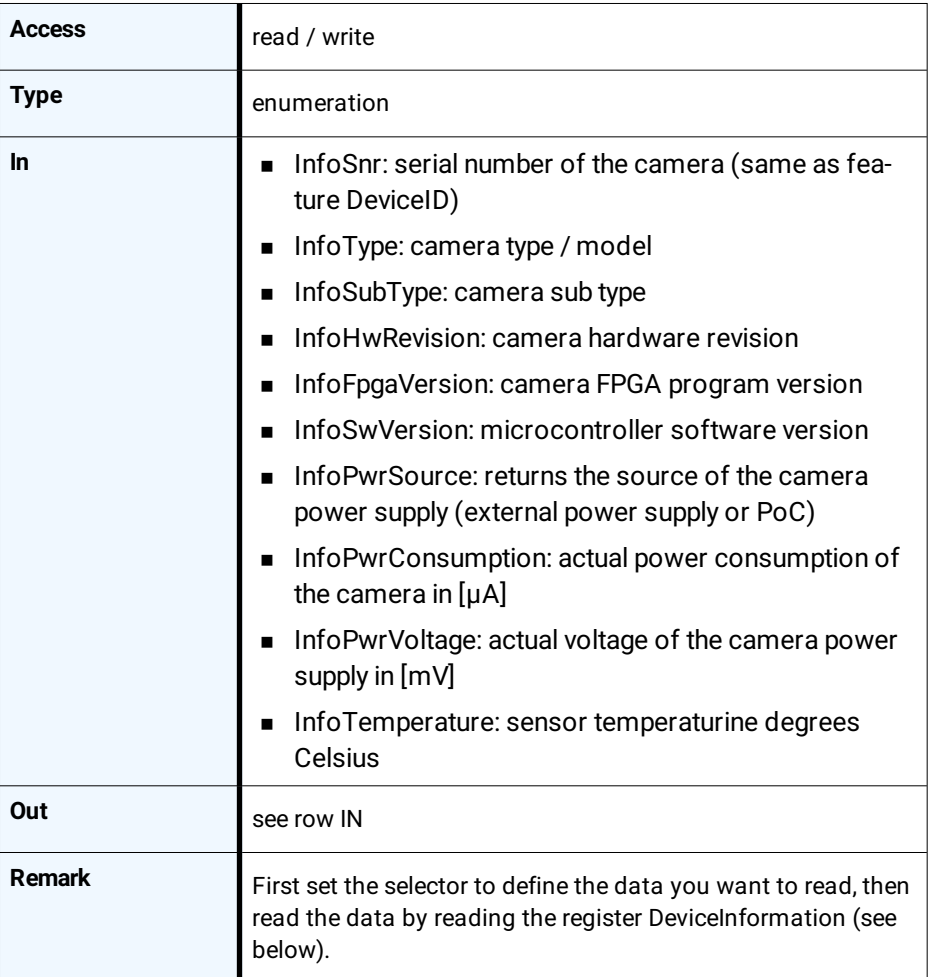

### **13.2.4 AnalogRegisterSetSelector**

This feature selects one of the analog registers sets for read/write access.

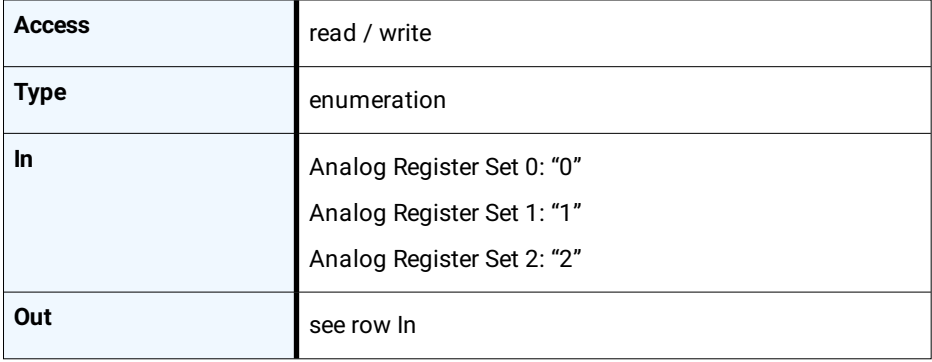

# **13.2.5 AnalogRegisterSelector**

Selects one of the analog registers for access.

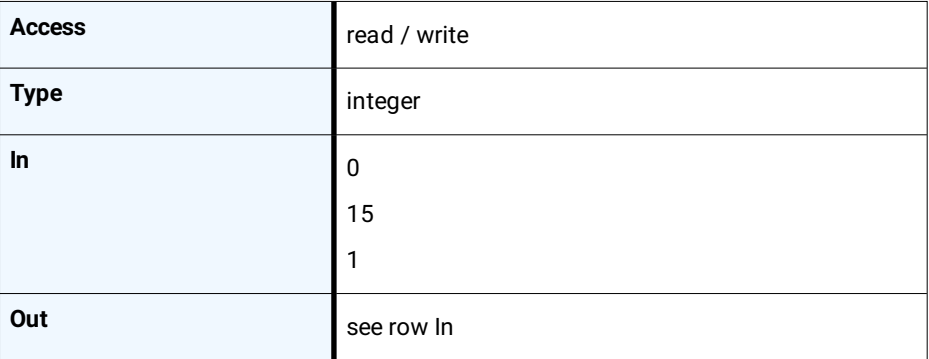

# **13.2.6 AnalogValue**

Analog value [mV] to read/write.

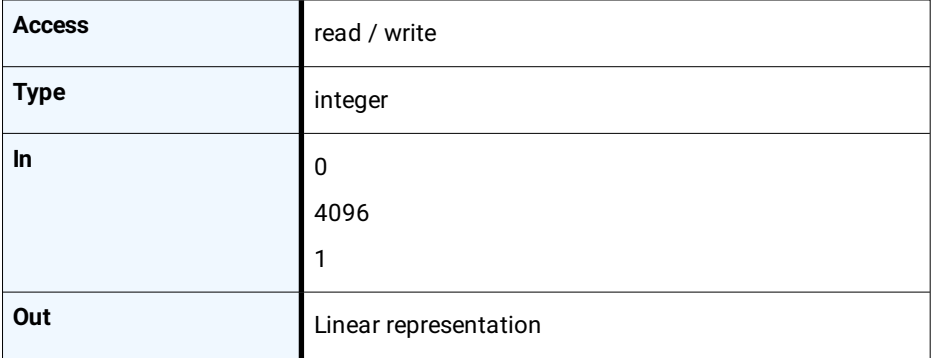

# **13.2.7 InfoFieldFrameCounterEnable**

This feature switch the camera's Pixel Reset Mode ON or OFF.

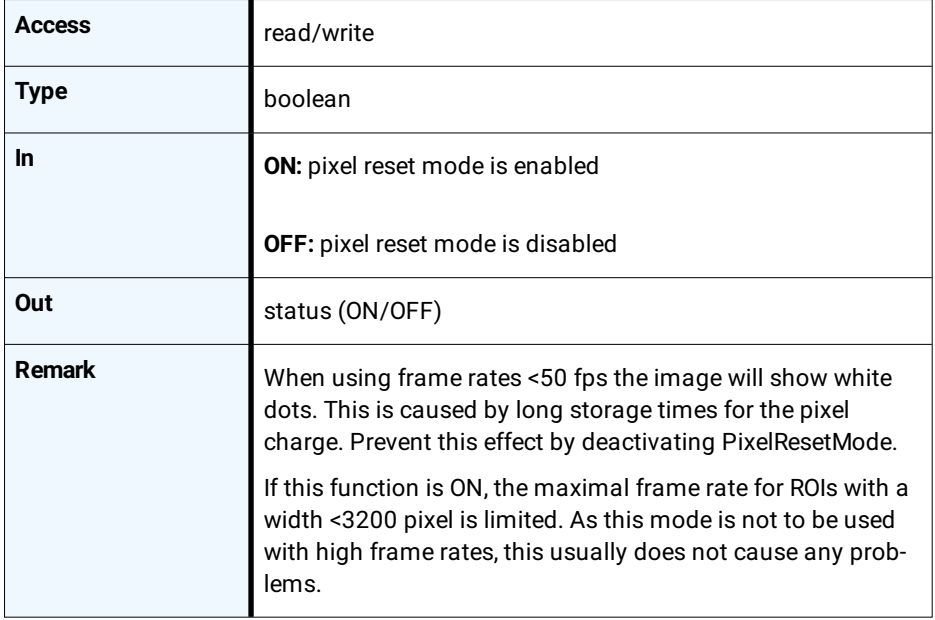

# **13.2.8 InfoFieldTimeStampEnable**

Enables or disables the time stamp field in the image.

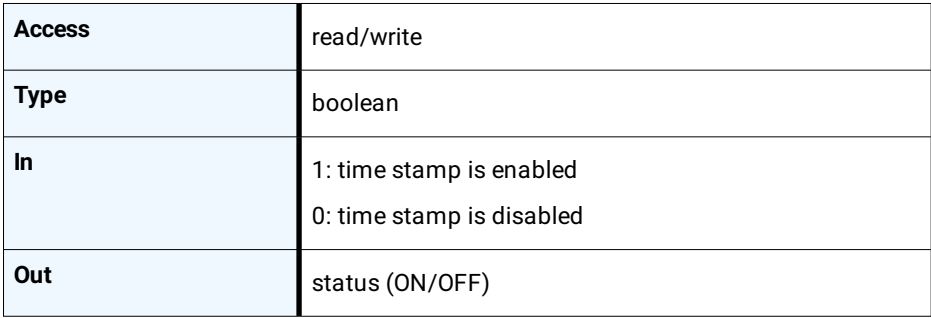

#### **13.2.9 InfoFieldRoiEnable**

Enables or disables the ROI info field in the image.

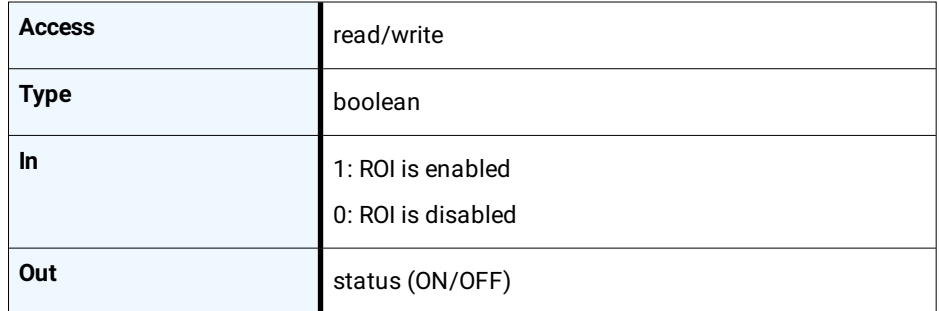

## **13.2.10 FixedPatternNoiseReduction**

This feature can be used to switch the fixed pattern noise (FPN) reduction ON or OFF. Digital sensors have a noise signature, the so called Fixed Pattern Noise. This feature reduces FPN by subtracting the dark current of pixels.

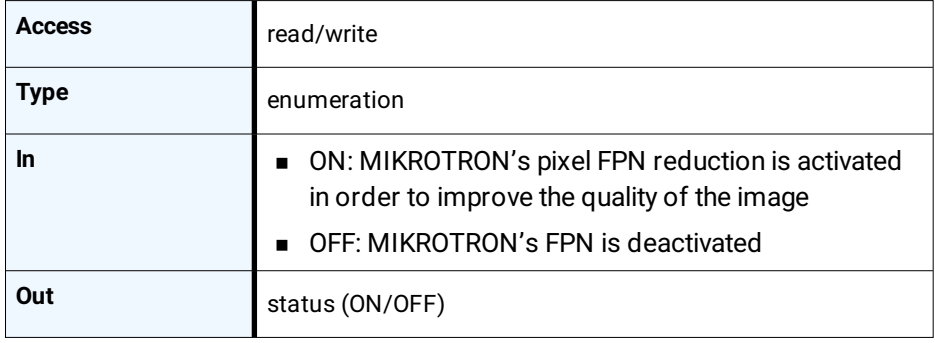

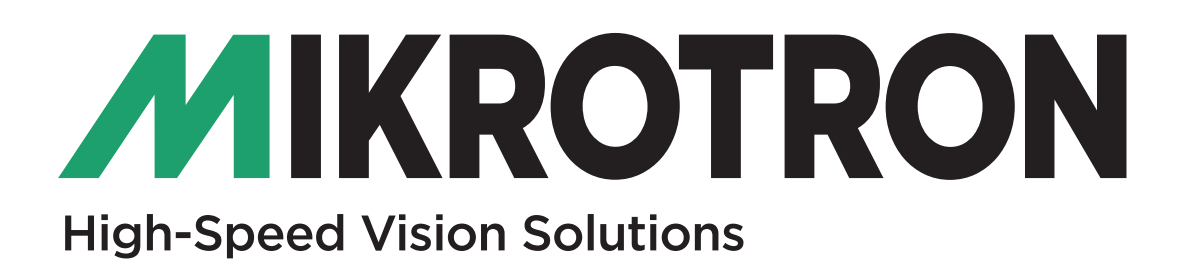

MIKROTRON GmbH Landshuter Straße 20-22 D-85716 Unterschleißheim / Germany Phone: 0049-089-7263420 www.mikrotron.de info@mikrotron.de

© 04-2020